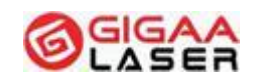

# **TETHYS-30B15D**

# **Systém diódového lasera pre**

# **zdravotníctvo**

# **Návod na obsluhu**

**(Verzia:2019/03)**

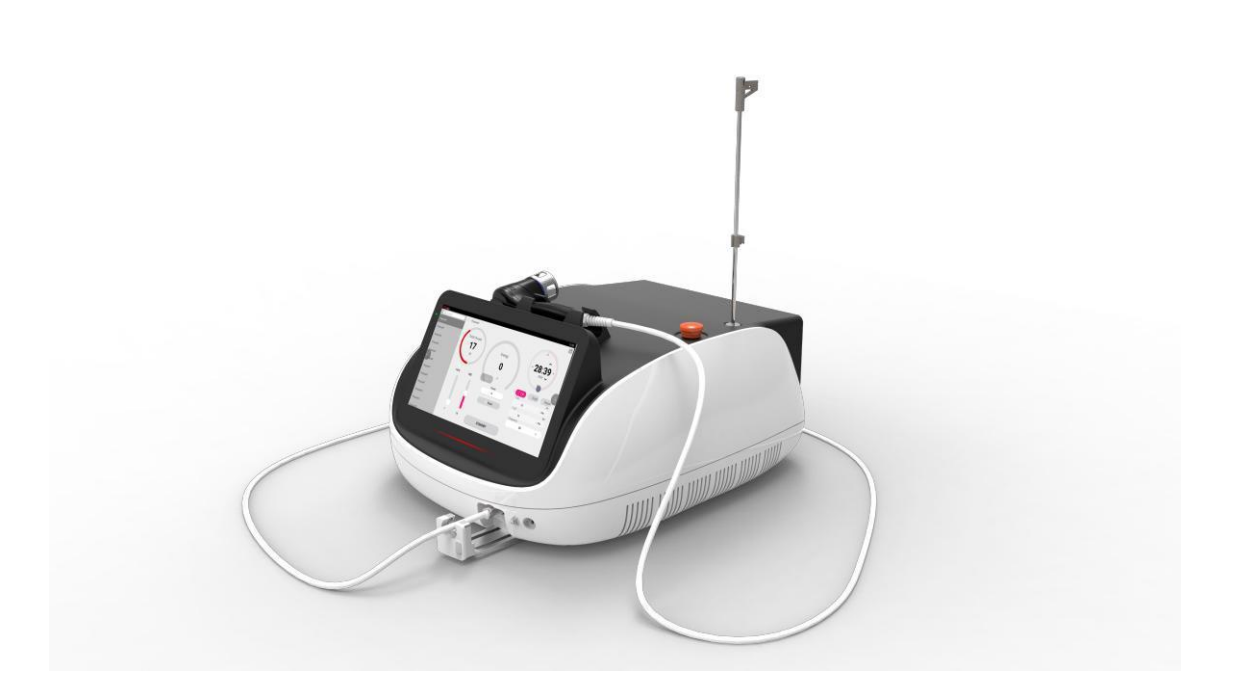

**Wuhan Giga Optronics Technology Co., Ltd. Adresa: 5, 6/F, Unit A, B, Building B8, Hi-Tech Medical Device Industrial Park, #818 Gaoxin Avenue, East Lake Development Zone, Wuhan 430206,China**

**Medical Laser Professional**

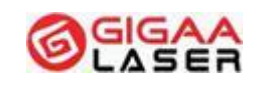

#### **Tel.: +86 27 67848871 +86 27 67848872 Fax: +86 27 67848873 Web:[www.gigaalaser.com](http://www.gigaalaser.com/)**

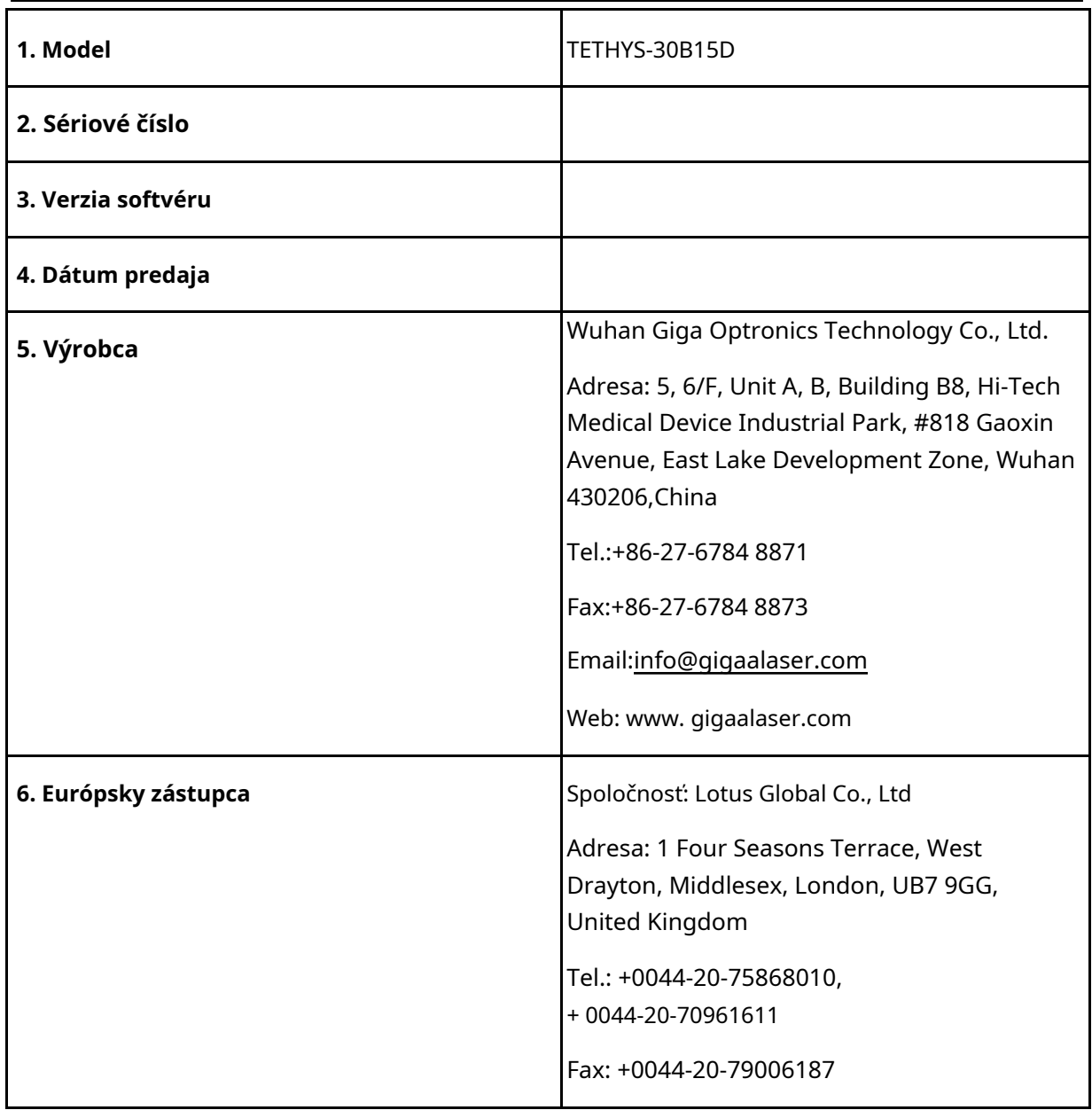

#### **Medical Laser Professional**

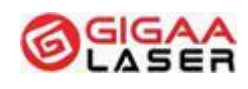

**Zdravotnícky prístroj: Systém diódového lasera pre zdravotníctvo, Model: TETHYS-30B15D**

Týmto vyhlasujeme, že vyššie uvedený produkt spĺňa základné požiadavky Prílohy II **Smernica 93/42/EEC** a je klasifikovaný podľa **predpisu 9 Prílohy IX** ako zdravotnícky prostriedok triedy **IIb**.

Produkt je konštruovaný v súlade s nasledujúcimi bezpečnostnými normami.

EN 60601-1:2006/A1:2013 / IEC 60601-1:2005+AMD1:2012 Zdravotnícke elektrické prístroje – časť 1: Všeobecné požiadavky na bezpečnosť a základný výkon

EN 60601-1-2:2015 / IEC 60601-1-2:2014 Zdravotnícke elektrické prístroje – časť 1-2: Všeobecné požiadavky na bezpečnosť a základný výkon – Kolaterálna norma: Elektromagnetické rušenie – Požiadavky a testy

EN 60601-2-22:2013 / IEC 60601-2-22:2007+AMD1:2012 Zdravotnícke elektrické prístroje – časť 2-22: Osobitné požiadavky na základnú bezpečnosť a potrebnú funkčnosť chirurgických, kozmetických, terapeutických a diagnostických laserových prístrojov

EN 60825-1:2014 / IEC 60825-1:2014 Bezpečnosť laserových zariadení – časť 1: Klasifikácia zariadení a požiadavky

EN 60601-1-6: 2010 / IEC 60601-1-6:2010+AMD1:2013 Zdravotnícke elektrické prístroje – časť 1-6: Všeobecné požiadavky na bezpečnosť a základný výkon – Kolaterálna norma: Použiteľnosť

Toto vyhlásenie je založené na systéme kvality, ktorý zodpovedá požiadavkám noriem EN ISO 13485:2012, EN ISO 13485:2012/AC: 2012.

 $C \in 0197$ 

**Notifikovaná osoba: TÜV Rheinland LGA Products GmbH Tillystraße 2, 90431, Nürnberg, Nemecko**

Predpokladané krajiny predaja sú v Európskej únii. Tento návod je určený iba pre krajiny používajúce európsku angličtinu. Pre neanglicky hovoriace krajiny budú pripravené lokalizované verzie.

Tento dokument alebo jeho obsah nesmie byť poskytovaný tretím stranám alebo kopírovaný bez výslovného písomného súhlasu výrobcu. Všetky práva vrátane ochrany prototypu sú vyhradené. © GIGAA

GA/QRCE-M-TETHYS-30B15D Verzia:2019/03

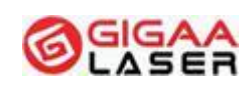

## **Medical Laser Professional**

# **Obsah**

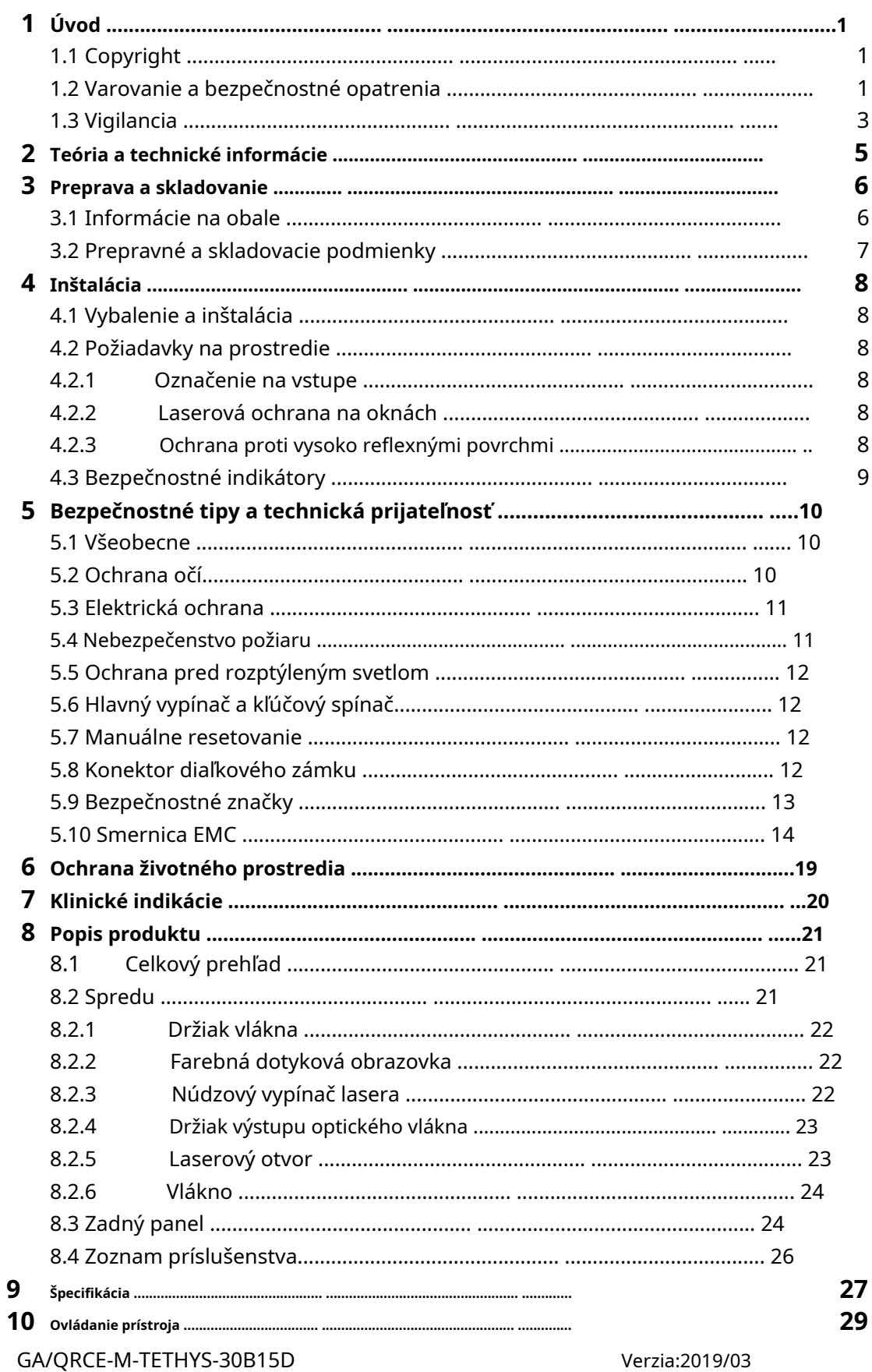

## **Medical Laser Professional**

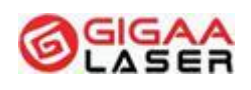

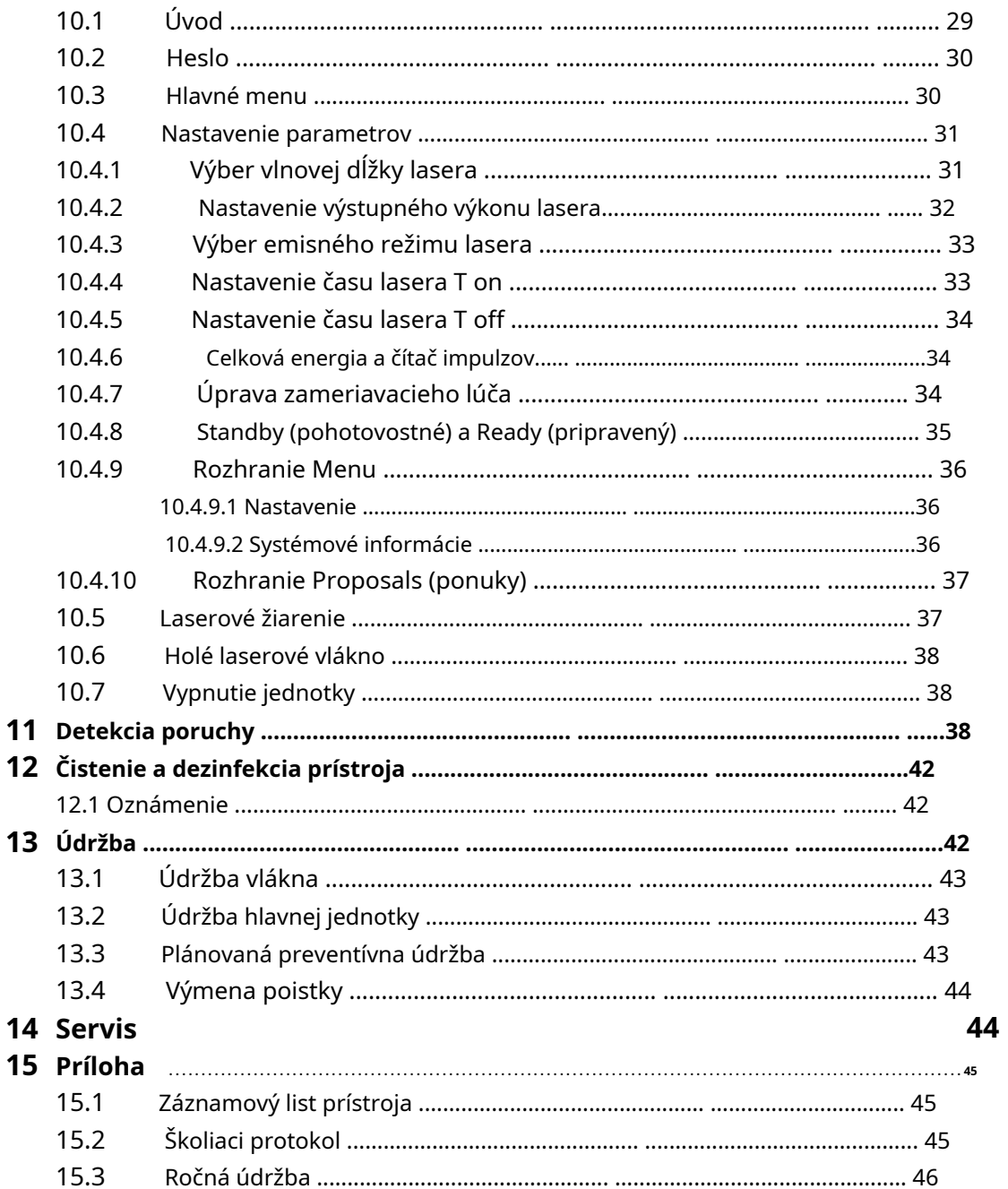

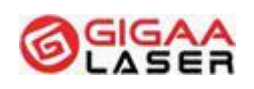

# <span id="page-5-0"></span>**1 Úvod**

Ďakujeme, že používate systém diódového lasera pre zdravotníctvo TETHYS-30B15D.

TETHYS-30B15D je laser triedy 4. Je potrebné postupovať opatrne v rámci bezpečnosti a predchádzania úrazom. Pred používaním si pozorne prečítajte návod na použitie. Ak máte ďalšie otázky ohľadom bezpečnosti, použitia alebo prevádzky prístroja, ktoré tento návod dostatočne nevysvetľuje, kontaktujte spoločnosť GIGAA (pozri predajné a servisné údaje, odsek 13) alebo miestneho distribútora.

Účelom použitia zdravotníckeho systému diódového lasera TETHYS-30B15D je rezanie, resekcia, vaporizácia a koagulácia tkanív pri rôznych chirurgických aplikáciách, ako je všeobecná chirurgia, lipolýza, intravenózna laserová terapia (EVLT), perkutánny laserový disk dekompresia (PLDD) (ORL) zákroky. Tento prístroj je určený na použitie v nemocniciach, na klinikách, operačných sálach a ambulanciách.

# 1.1 Copyright

Použitie technológie optických vlákien, ovládacieho softvéru a ďalších súvisiacich prvkov je súčasťou vlastníckych práv spoločnosti GIGAA, ktoré sú vyhradené. Osoby alebo spoločnosti nesú plnú zodpovednosť za falšovanie. Na základe autorských práv tento návod nie je možné kopírovať ako celok ani jeho časť bez výslovného písomného súhlasu spoločnosti GIGAA. Povolené kópie musia niesť rovnaké vlastnícke a autorské upozornenia, ako sú uvedené v origináli.

Návod bude aktualizovaný v súlade s vykonanými úpravami a aktualizáciou prístroja.

## 1.2 Varovanie a bezpečnostné opatrenia

**Viditeľné a neviditeľné laserové žiarenie Nevystavujte oči a pokožku pôsobeniu priameho alebo rozptýleného žiarenia LASEROVÝ PRODUKT TRIEDY 4**

**DÍODOVÝ LASER 980 alebo 1470 +/-10 nm Max. 45 W DÍODOVÝ LASER 635 +/-10 nm Max. 5 mw EN/IEC 60825-1:2014 EN 60601-2-22:2013/IEC 60601-2-22:2007+A1:2012**

**VAROVANIE: Pri používaní tohto prístroja vždy používajte ochranné pomôcky na ochranu očí.**

### **Wuhan Giga Optronics Technology Co., Ltd. Medical Laser Professional**

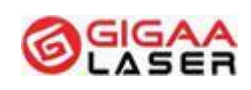

Optický výstupný výkon tohto systému môže spôsobiť závažné poškodenie očí alebo iné poranenia. Pri používaní tohto prístroja vždy používajte ochranné pomôcky na ochranu očí. Aby nedošlo k poraneniu postupujte s maximálnou opatrnosťou.

Toto vybavenie je určené na použitie iba školenými lekármi alebo vedeckými pracovníkmi a mal by ho obsluhovať iba kvalifikovaný personál, ktorý bol pred použitím oboznámený s jeho prevádzkovými parametrami.

TETHYS-30B15D je laser triedy 4 podľa normy EN/IEC 60825-1:2014.

Laser triedy 4 je nebezpečný pre oči ako z hľadiska pôsobenia priameho lúča, tak z rozptýleného odrazu lúča. Tiež predstavuje značné riziko pre pokožku a nebezpečenstvo požiaru.

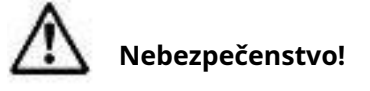

#### **Nepoužívajte prístroj v blízkosti horľavých anestetík alebo iných horľavých látok.**

Nevystavujte oči ani pokožku priamemu alebo rozptýlenému žiareniu. Dodržujte všetky nevyhnutné bezpečnostné opatrenia v miestach, kde sa laser používa.

Svetlo blízkeho infračerveného pásma (980 nm/1470 nm) z prístroja TETHYS-30B15D prechádza transparentnými komponentmi očí a zameriava sa na sietnici a očné pozadie. To môže spôsobiť popálenie sietnice.

Je potrebné používať iba ochranné okuliare určené na ochranu pred cw-diódovým laserovým žiarením s vlnovou dĺžkou 980 nm/1470 nm +/-10 nm, s optickou hustotou **OD 4**. Okuliare, ktoré nezodpovedajú tejto špecifikácii, nie sú vhodné pre **ochranu očí. Vhodné ochranné okuliare vám poskytne zástupca spoločnosti Giga Laser .**

Menovitá vzdialenosť s nebezpečenstvom poškodenia zraku (NOHD) je 6 m od distálneho konca vlákna.

# **Pozor!**

**Nepozerajte sa do zameraného zväzku ani na zameraný zväzok priamo optickým nástrojom. Zabráňte expozícii priamemu zameranému zväzku.**

Reflexný materiál, ako kov alebo sklo neumiestňujte do zväzku.

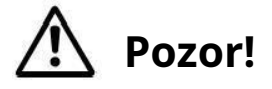

**Náhodné ožiarenie iné ako cieľové tkanivo môže spôsobiť popálenie laserom.**

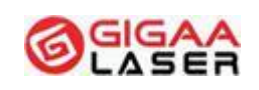

# <span id="page-7-0"></span>**Pozor!**

**TETHYS-30B15D je určený na používanie iba v kombinácii nožným spínačom a špecifikovanými aplikačnými a svetelnými systémami pripojenými k prístroju.**

# **Pozor!**

**Nedotýkajte sa súčasne pacienta a nožného spínača / dverného kontaktu / konektora servisu.**

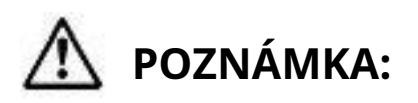

**Musí byť udržiavaná minimálna vzdialenosť 25 cm medzi ventilačnými otvormi a stenami.**

Aby nedošlo k úrazu elektrickým prúdom, neodstraňujte kryt. Všetok servis musí vykonávať spoločnosťGiga Laseralebo kvalifikovaný personál poverený spoločnosťou Giga Laser. Po skončení záručnej doby môže servis vykonávať aj dostatočne kvalifikovaný personál.

Vybavenie musí byť pravidelne kontrolované a udržiavané v súlade s pokynmi uvedenými v časti o údržbe tohto návodu.

Pred čistením a dezinfekciou odpojte prístroj od zdroja napájania.

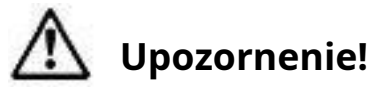

**Prevádzkovanie prístroja, vykonávanie úprav či postupov inak, než je uvedené v tomto návode, môže spôsobiť riziko vystavenia žiareniu.**

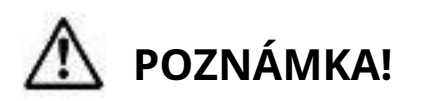

**Laserové vybavenie, ktoré sa nepoužíva, musí byť chránené pred zneužitím vybratím kľúča z kľúčového spínača.**

# 1.3 Vigilancia

Spoločnosť*Giga Laser*si udržuje prehľad o skúsenostiach z používania prístrojov v povýrobnej fáze a zavádza potrebné nápravné opatrenia. Tento systém vigilancie

### **Wuhan Giga Optronics Technology Co., Ltd. Medical Laser Professional**

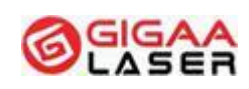

zdravotníckych pomôcok slúži na zlepšenie ochrany zdravia a bezpečnosti pacientov, užívateľov a ďalších osôb znižovaním pravdepodobnosti výskytu rovnakého typu nežiaduce príhody. To možno dosiahnuť posúdením hlásených príhod a rozšírením relevantných informácií na zmiernenie prípadných následkov.

Organizácie a jednotlivci, ktorí sa podieľajú na nákupe zdravotníckych pomôcok a poskytovaní zdravotníckej starostlivosti by si mali uvedomiť, že ich spolupráca je zásadná ako prvotné zapojenie do reťazca vigilancie. Sem patria aj organizácie a jednotlivci, ktorí vykonávajú kalibráciu a údržbu zdravotníckych pomôcok.

Nasledujúce incidenty musia byť neodkladne hlásené spoločnosti*Giga Laser*:

Akákoľvek porucha alebo zhoršenie charakteristík a/alebo výkonu prístroja alebo rozpor v označení alebo návode na použitie, ktoré môžu spôsobiť:

Úmrtie pacienta alebo používateľa

Vážnu ujmu na zdraví pacienta alebo užívateľa

Hlásiť je možné na nasledujúcu adresu:

5, 6/F, Unit A, B, Building B8, Hi-Tech Medical Device Industrial Park, #818 Gaoxin Avenue, East Lake Development Zone, Wuhan 430206,China

Tel.:+86-27-6784 8871

Fax:+86-27-6784 8873

Email: [info@gigaalaser.com](mailto:info@gigaalaser.com)

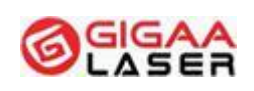

# <span id="page-9-0"></span>**2 Teória a technické informácie**

Diódový laser je druh laser, ktorý používa ako pracovný materiál polovodiča. Skladá sa z pracovného materiálu, dutinového rezonátora a zdroja napájania.

Diódový laser pre túto jednotku tvorí GaAlAs laserová dióda a vlnová dĺžka je 980 nm+1470 nm. Má pevnú konštrukciu, vysokú účinnosť a dlhú životnosť. Všeobecne je lúč emitovaný ako lúč s veľkou divergenciou lasera z diódy. Vďaka unikátnej technológii vláknovej optiky GIGAA môže byť laserový lúč účinne zoskupený do vlákien.

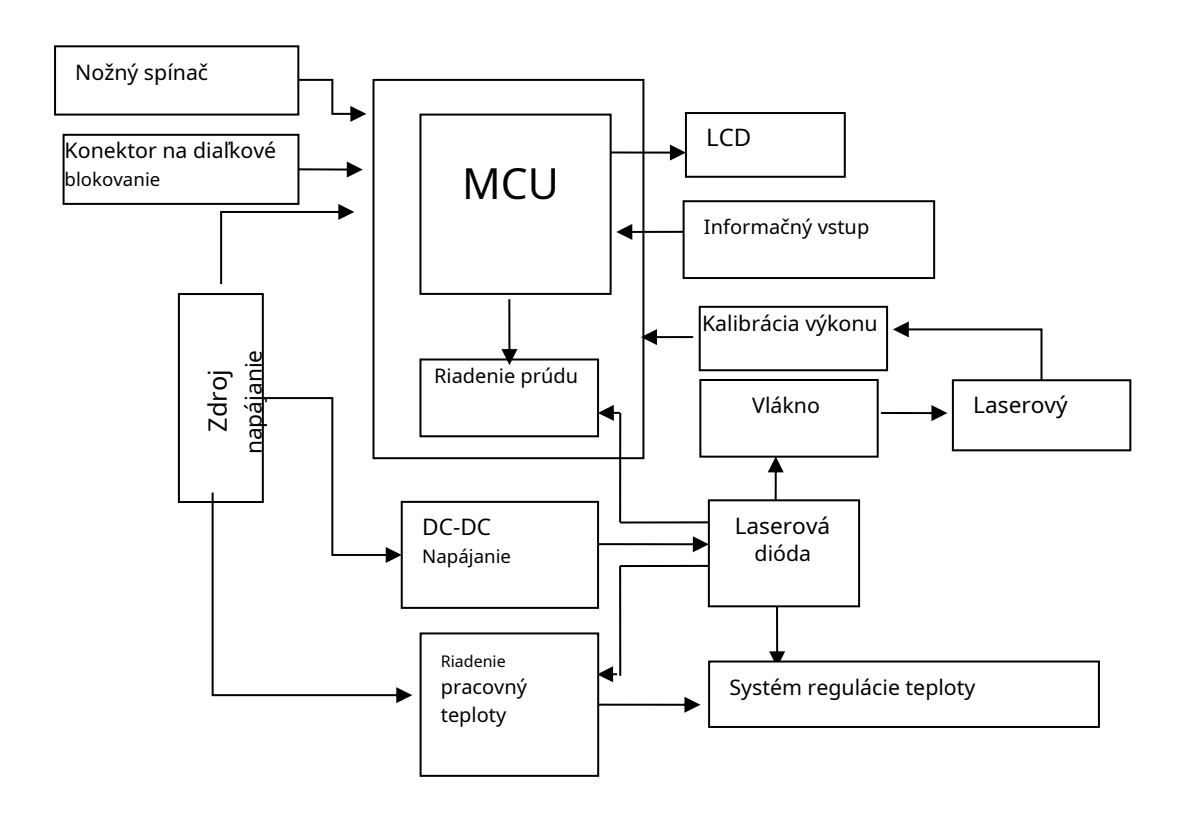

Diagram ukazuje, ako pracuje systém diódového lasera. MCU (Micro Controller Unit - mikro riadiaca jednotka) je riadiace centrum systému. MCU ovláda riadiacu dosku a tepelný systém tak, že mení prevádzkový prúd. Prevádzkový zdroj napájania je zdroj napájania celého systému, napája MCU, modul diódového lasera konverzným modulom DC-DC a tepelný systém obvodom riadenia teploty. MCU riadi budiaci prúd modulu diódového lasera reguláciou modulu DC-DC a obvodu regulátora prúdu. MCU má tri externé vstupné zdroje: nožný spínač, konektor diaľkového zámku a vstup informácií z dotykových jednotiek, má jednu externú výstupnú jednotku: displejový terminál. Modul diódového lasera uskutočňuje výstup laserového výkonu vo vláknach pomocou systému spájania optických vlákien. Systém dokáže testovať a kalibrovať výkon pomocou kalibračnej jednotky so spätnou väzbou. **Example the CONSTANT CONSTANT CONSTANT (VIBRANCE)**<br> **VERZI CONSTANT CONSTANT CONSTANT CONSTANT CONSTANT CONSTANT CONSTANT CONSTANT CONSTANT CONSTANT CONSTANT CONSTANT CONSTANT CONSTANT CONSTANT CONSTANT CONSTANT CONSTANT** 

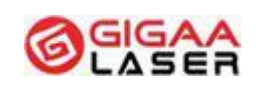

# <span id="page-10-0"></span>**3 Preprava a skladovanie**

## 3.1 Informácie na obale

## **POZNÁMKA:**

**Ponechajte si obal pre prípad vrátenia produktu k servisu alebo oprave.**

Symboly vytlačené na vonkajšej časti sú určené na prepravu a skladovanie a majú nasledujúci význam:

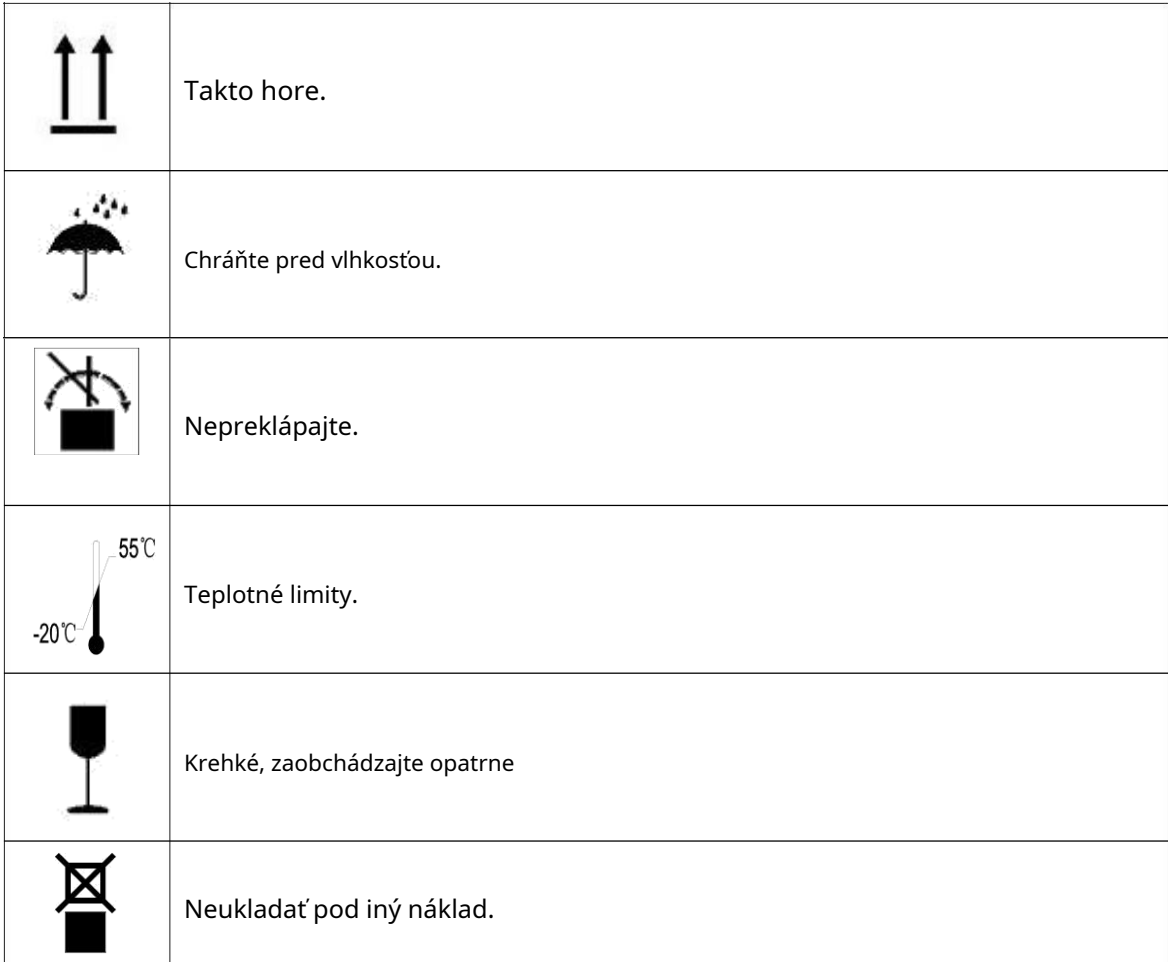

TETHYS-30B15D je potrebné prepravovať a skladovať v pôvodnom obale, aby nedošlo k poškodeniu. Počas prepravy nesmie dochádzať k prudkým nárazom. Prístrojom tiež nehádžte a netlčte do neho.

Prístroj je potrebné chrániť pred kontamináciou kyselinami, zásadami alebo žieravinami. Chráňte pred priamym slnečným svetlom alebo dažďom.

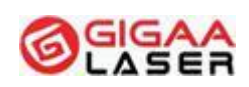

## <span id="page-11-0"></span>3.2 Prepravné a skladovacie podmienky

Okolitý vzduch musí byť suchý (menej ako 80 %) a čistý. Rozsah teplôt -20℃až 55℃ a rozsah atmosférického talku od 500 hPa do 1060 hPa.

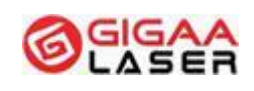

# <span id="page-12-0"></span>**4 Inštalácia**

## 4.1 Vybalenie a inštalácia

Vo väčšine prípadov musí prístroj vybaliť a inštalovať GIGAA alebo jej zástupca, ktorý zodpovedá za odskúšanie a kontrolu.

Produkt je pred prepravou dobre zabalený. Po dodaní ho prosím starostlivo skontrolujte, či nie je obal nikde poškodený.

Pri vybaľovaní skontrolujte, či sú vo vnútri všetky položky podľa baliaceho listu a obal uložte, môže byť potrebný pri vrátení produktu do spoločnosti GIGAA. Ak máte nejaké otázky, obráťte sa ihneď na spoločnosť GIGAA alebo autorizovaného distribútora.

## 4.2 Požiadavky na prostredie

Pri používaní zdravotníckeho lasera triedy 4 musia byť varovné ikony na prístroji samom a jasné označenia pri vstupe do miestnosti. Nasledujúce informácie obsahujú náležité pokyny.

### 4.2.1 Označenie na vstupe

Každé vstupné dvere musia byť zreteľne označené, aby bola miestnosť s laserom jasne rozpoznateľná.

➢ Varovné logo lasera s informáciami o vlnovej dĺžke musí byť umiestnené na vstupné dvere.

➢ Každé vstupné dvere musia mať varovné svetlo. Pri každom zapnutí lasera sa varovné svetlo musí rozsvietiť a svietiť smerom von z miestnosti.

Keď je laser používaný, je prísne zakázaný vstup do miestnosti.

## 4.2.2 Laserová ochrana na oknách

Pri operácii je nutné, aby laserové svetlo nemohlo unikať z miestnosti. Všetky otvory do exteriéru z miestnosti s laserom vrátane okien musia byť riadne zabezpečené, aby nemohli unikať laserové lúče. Ak potrebujete informácie alebo pomoc s technickou prípravou miestnosti, kontaktujte spoločnosť GIGAA alebo miestneho distribútora.

### 4.2.3 Ochrana proti vysoko reflexnými povrchmi

Aby nedochádzalo k priamej ani nepriamej rozptýlenej radiácii od laserového lúča, nesmú byť na operačnom sále žiadne vysoko reflexné materiály. Sem patria zrkadlá, rámy s obrazmi, leštené chrómové povrchy a okná. Všetky takéto povrchy

➢

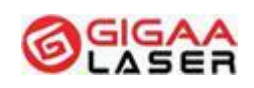

<span id="page-13-0"></span>musia byť odstránené alebo zakryté nereflexným materiálom.

# 4.3 Bezpečnostné indikátory

Bezpečnostné indikátory musia byť upevnené na všetkých vchodoch, východoch a miestach, ako sú okná, odkiaľ by laser alebo laserové žiarenie mohli unikať.

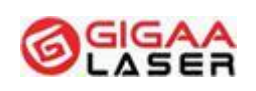

# <span id="page-14-0"></span>**5 Bezpečnostné tipy a technická prijateľnosť**

### 5.1 Všeobecne

TETHYS-30B15D je presný zdravotnícky laserový prístroj a môže sa používať iba na zdravotnícke účely. Systém bol starostlivo vyvíjaný a pred odoslaním je podrobne testovaný. Aby ste boli s používaním produktu spokojní po celú dobu jeho životnosti a chránili seba aj svoj personál pred laserovým žiarením, je nutné si pozorne prečítať túto kapitolu. Okrem toho osoba, ktorá bude tento prístroj používať, musí najskôr prejsť príslušným odborným školením.

TETHYS-30B15D je klasifikovaný ako trieda 4.

Trieda 4 označuje iba lasery s vysokou energiou, preto pred zapnutím systému sú potrebné určité bezpečnostné opatrenia, aby systém mohol bezpečne a bezproblémovo fungovať. Ďalej dôrazne odporúčame nepoužívať žiadne horľavé látky blízko lasera.

# **Upozornenie!**

**Prevádzkovanie prístroja, vykonávanie úprav či postupov inak, než je uvedené v tomto návode, môže spôsobiť riziko vystavenia žiareniu.**

# 5.2 Ochrana očí

# **Pozor!**

**Nepozerajte sa do laserového lúča ani do odrazeného či rozptýleného svetla od laserového lúča. Nikdy sa nepozerajte priamo do výstupu vláknovej optiky alebo rukoväte lasera. Mohlo by dôjsť k poškodeniu sietnice.**

Je potrebné predchádzať poškodeniu zraku, preto miestnosť, kde sú ochranné okuliare umiestnené, jasne označte. Všetky osoby vrátane pacientov musia mať ochranné okuliare, keď sa laser zapne.

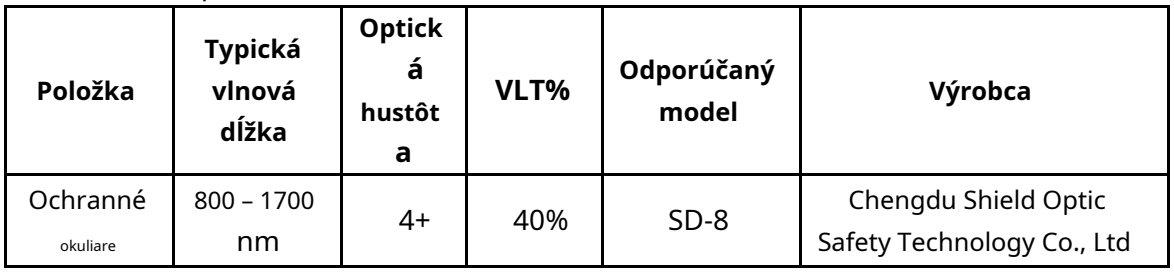

<span id="page-15-0"></span>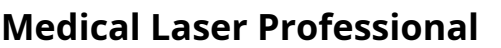

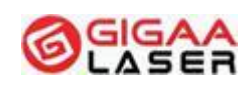

Pre rôzne vlnové dĺžky sú dostupné príslušné ochranné okuliare. Ak máte ďalšie otázky ohľadom používania ochranných okuliarov, kontaktujte spoločnosť GIGAA alebo miestneho distribútora.

TETHYS-30B15D má konektor diaľkového zámku, ktorý je priamo prepojený so spínačom dverí miestnosti. Pri otvorení dverí sa prístroj rýchlo vypne. Odporúčame, aby dvere boli úplne zatvorené a nebolo možné ich zvonku otvoriť, keď je prístroj v prevádzke, pretože inak dôjde k prerušeniu liečby.

## 5.3 Elektrická ochrana

Otvárať prístroj za účelom opravy alebo údržby smie iba personál certifikovaný spoločnosťou GIGAA alebo distribútorom. Spoločnosť GIGAA nenesie žiadnu zodpovednosť, pokiaľ prístroj otvorí osoba bez oprávnenia od spoločnosti GIGAA alebo distribútora.

TETHYS-30B15D mini chirurgický diódový laserový systém bol pred odoslaním opatrený prúdovým obmedzením, aby nedošlo k nebezpečnému výstupu za neobvyklých podmienok.

Pri prevádzke musíte zaistiť, že je prístroj dobre uzemnený.

Miestnosť, kam je prístroj inštalovaný, musí byť čistá a suchá. Pri zapínaní prístroja skontrolujte, že nikde nekvapká voda ani nie sú prítomné vodné pary.

# **Pozor!**

➢

➢

➢

➢

**Nikdy neskúšajte laser používať, keď sa zobrazí chybový kód a kontaktujte prosím spoločnosť GIGAA alebo distribútora.**

#### 5.4 Nebezpečenstvo požiaru

## **Nebezpečenstvo!**

**Nebezpečenstvo požiaru alebo výbuchu nastáva, keď je VÝSTUP LASERA používaný v prítomnosti horľavých materiálov, roztokov alebo plynov alebo v prostredí bohatom na kyslík.**

Vysoké tepoty, ktoré vznikajú pri NORMÁLNOM POUŽÍVANÍ laserového vybavenia, môžu spôsobiť vzplanutie niektorých materiálov, napríklad vaty, pri obohatení kyslíkom. Rozpúšťadlá lepidiel a horľavé roztoky používané pri čistení a dezinfekcii sa musia nechať odpariť pred začatím používania laserového vybavenia. Pozor je potrebné dávať nie nebezpečenstvo vzplanutia endogénnych plynov.

Keď laser nie je používaný, alebo pri výmene pacientov či prestávke v liečbe prístroj

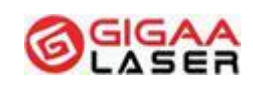

#### <span id="page-16-0"></span>**Medical Laser Professional**

prepnite do pohotovostného "stand-by" stavu. V tomto režime sa laser nemôže aktivovať nožným spínačom.

## 5.5 Ochrana pred rozptýleným svetlom

Aby nedošlo k zapnutiu lasera počas pripájania rukoväte alebo vláknovej optiky, dodržujte nasledujúci postup zapájania:

- (1) Inštalujte vláknovú optiku
- (2) Pripojte rukoväť lasera
- (3) Zapnite laser

Ako bolo uvedené, nemierte laserovým lúčom na horľavé materiály.

Nožný spínač musí byť umiestnený do pracovnej oblasti lekára a môže ho ovládať iba lekár, ktorý zodpovedá za liečbu. Nikdy nenechajte laser zapínať tretiu osobu.

# 5.6 Hlavný vypínač a kľúčový spínač

Hlavný vypínač jednotky je sieťový vypínač na zadnej časti prístroja a kľúčový spínač je na prednom paneli. Prístroj je vybavený dvoma kľúčmi a bez nich ho nie je možné uviesť do prevádzky. Kľúč má pri sebe alebo k dispozícii iba lekár, ktorý obsluhuje prístroj.

Prepnutím hlavného vypínača do polohy "|" a kľúčového spínača do polohy "|" sa systém spustí. Potom systém vykoná samotest. Po zadaní hesla môžete otvoriť hlavné ovládacie rozhranie.

## 5.7 Manuálne resetovanie

Akákoľvek chybná funkcia systému ihneď preruší dodávku napätia do lasera a celá jednotka sa vypne. Reštart jednotky sa vykoná prepnutím hlavného vypínača do polohy "O" a potom do polohy "I". Ak sa závada prejavuje opakovane, kontaktujte bezodkladne spoločnosť GIGAA alebo distribútora.

# 5.8 Konektor diaľkového zámku

Na zadnom paneli jednotky je konektor diaľkového zámku, ktorým sa pomocou kábla prepája uzamknutie dverí miestnosti. Pri otvorení dverí sa prístroj hneď vypne. Pri východiskovom nastavení je diaľkový zámok odpojený.

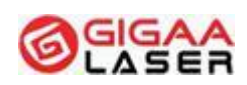

## <span id="page-17-0"></span>5.9 Bezpečnostné značky

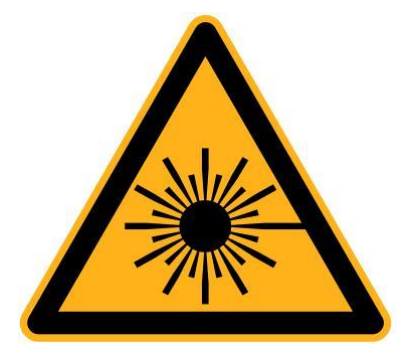

**Nebezpečenstvo lasera**

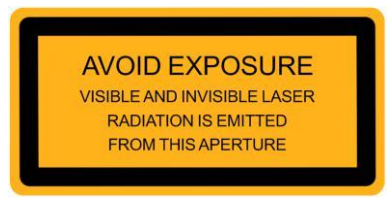

#### **Okno výstupu lasera**

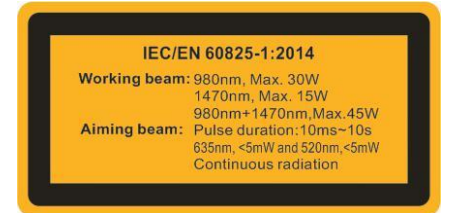

#### **Informácie o laserovom produkte**

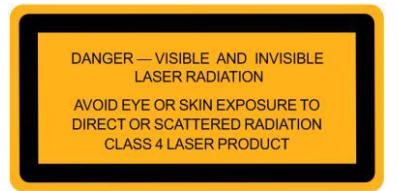

#### **Varovanie pred laserovým žiarením produktu triedy 4**

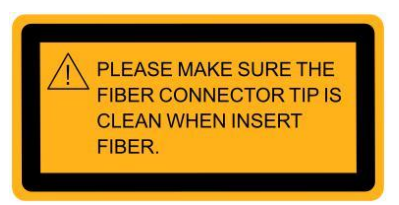

#### **Dajte pozor na vláknový konektor**

<span id="page-18-0"></span>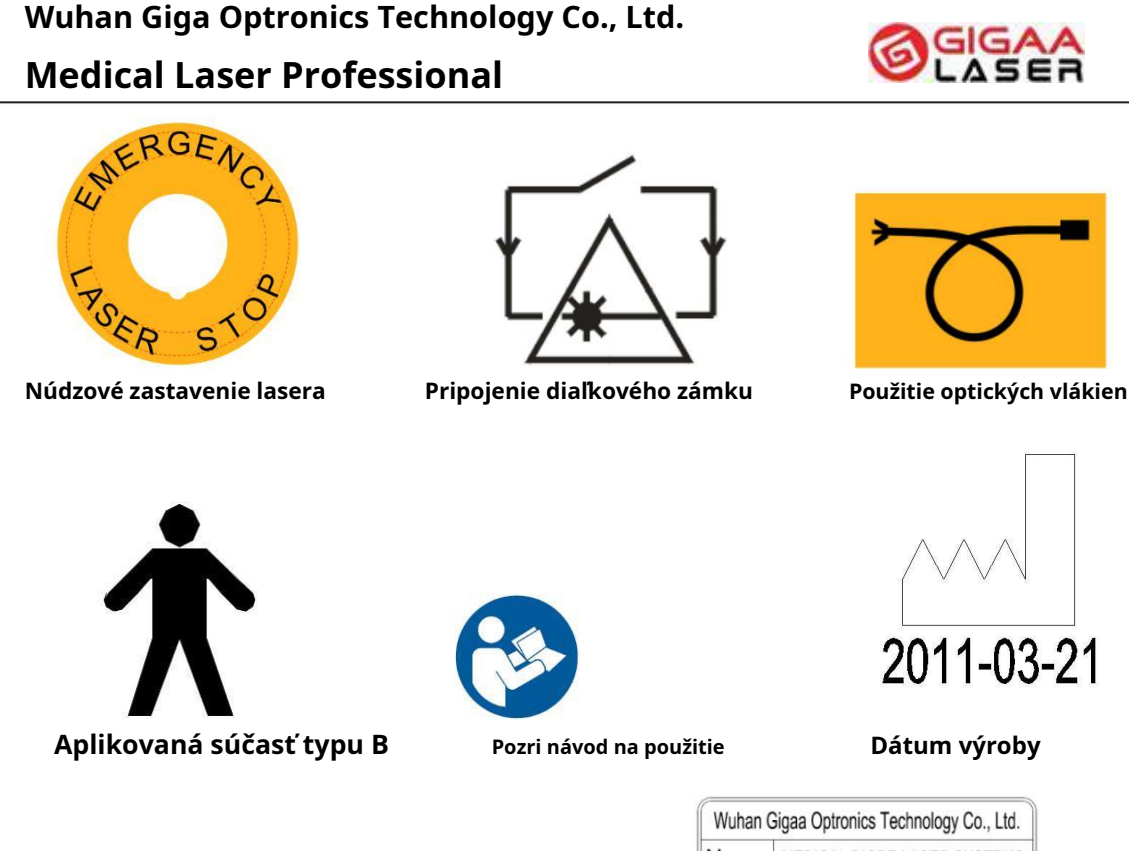

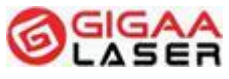

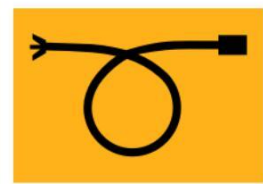

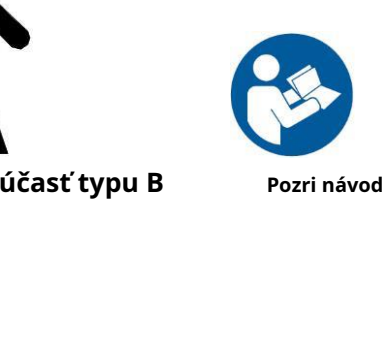

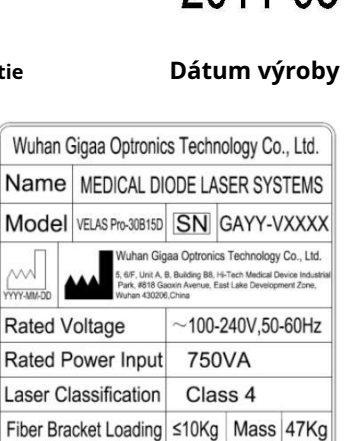

Mode of Operation:5 mins on / 1min off

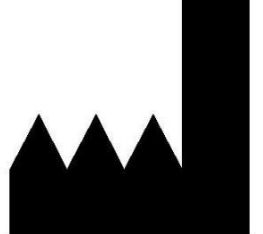

**Výrobca Označenie CE Štítok produktu**

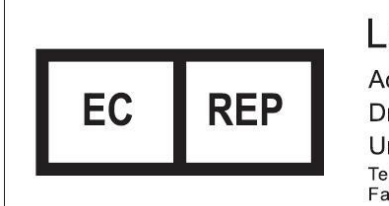

# Lotus Global Co., Ltd.

 $\mathsf{C}\mathsf{C}\mathsf{0}$ 197

Address:1 Four Seasons Terrace, West Drayton, Middlesex, London, UB7 9GG United Kingdom Tel:+0044-20-75868010, +0044-20-70961611<br>Fax:+0044-20-79006187

#### **Európsky zástupca**

Poznámka: materiál štítku produktu je PET (Polyetylén terefthalát), štítok bol vytlačený na tlačiarni.

# 5.10 Smernica EMC

1) Tento produkt vyžaduje zvláštne bezpečnostné opatrenia ohľadom EMC a musí byť inštalovaný a servisovaný podľa uvedených údajov o EMC, tento prístroj môže

#### **Medical Laser Professional**

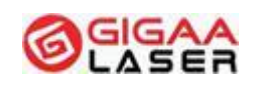

byť ovplyvnený prenosnými a mobilnými RF komunikačnými zariadeniami.

2) \* Nepoužívajte mobilné telefóny alebo iné prístroje, ktoré emitujú elektromagnetické polia, v blízkosti jednotky. Môže to spôsobiť nesprávne fungovanie jednotky.

3) Upozornenie: Tento prístroj bol starostlivo testovaný a bolo odskúšané jeho správne fungovanie a prevádzka!

4) \* Pozor: tento prístroj by sa nemal používať v blízkosti alebo stohovaný s inými prístrojmi, pokiaľ je však takého usporiadania nutné, je potrebné sledovať, či prístroj v takejto konfigurácii funguje normálne.

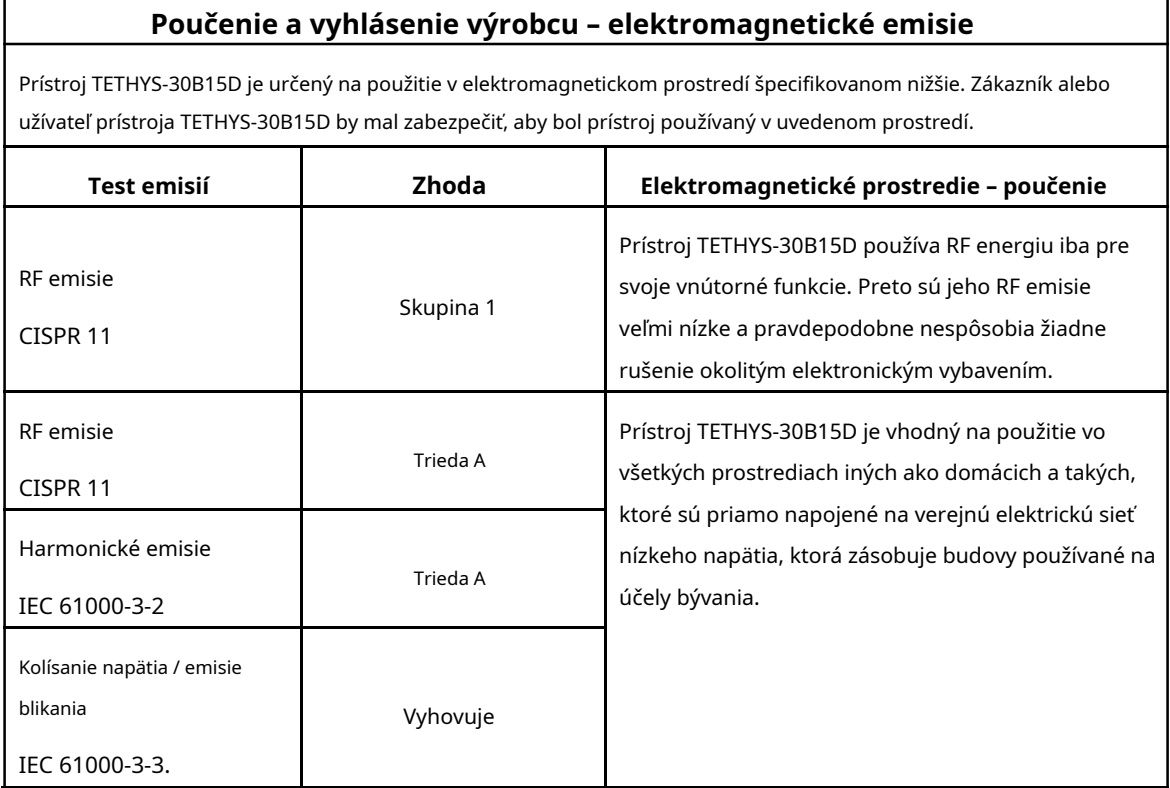

#### **Poučenie a vyhlásenie výrobcu – elektromagnetická imunita**

Prístroj TETHYS-30B15D je určený na použitie v elektromagnetickom prostredí špecifikovanom nižšie. Zákazník alebo užívateľ prístroja TETHYS-30B15D by mal zabezpečiť, aby bol používaný v špecifikovanom prostredí.

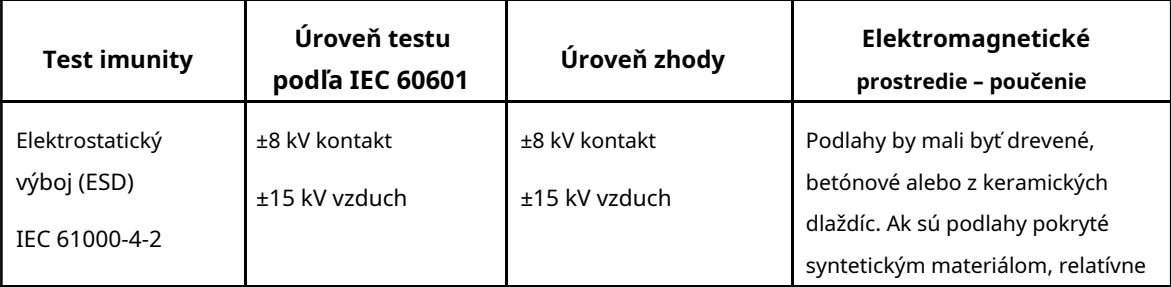

## **Wuhan Giga Optronics Technology Co., Ltd. Medical Laser Professional**

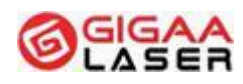

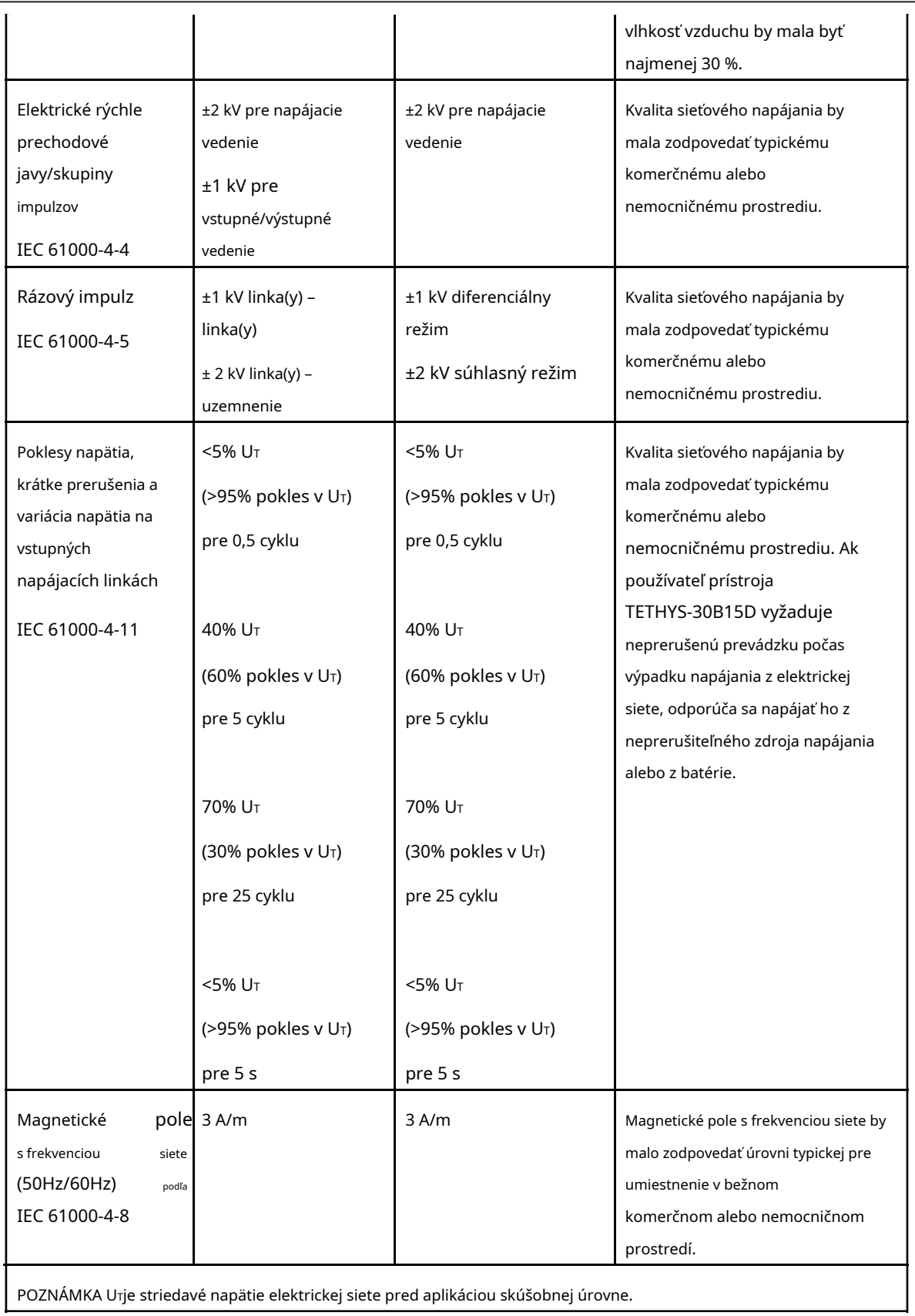

#### **Medical Laser Professional**

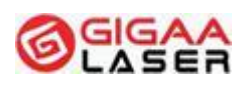

#### **Poučenie a vyhlásenie výrobcu – elektromagnetická imunita**

Prístroj TETHYS-30B15D je určený na použitie v elektromagnetickom prostredí špecifikovanom nižšie. Zákazník alebo užívateľ prístroja TETHYS-30B15D by mal zabezpečiť, aby bol prístroj používaný v uvedenom prostredí.

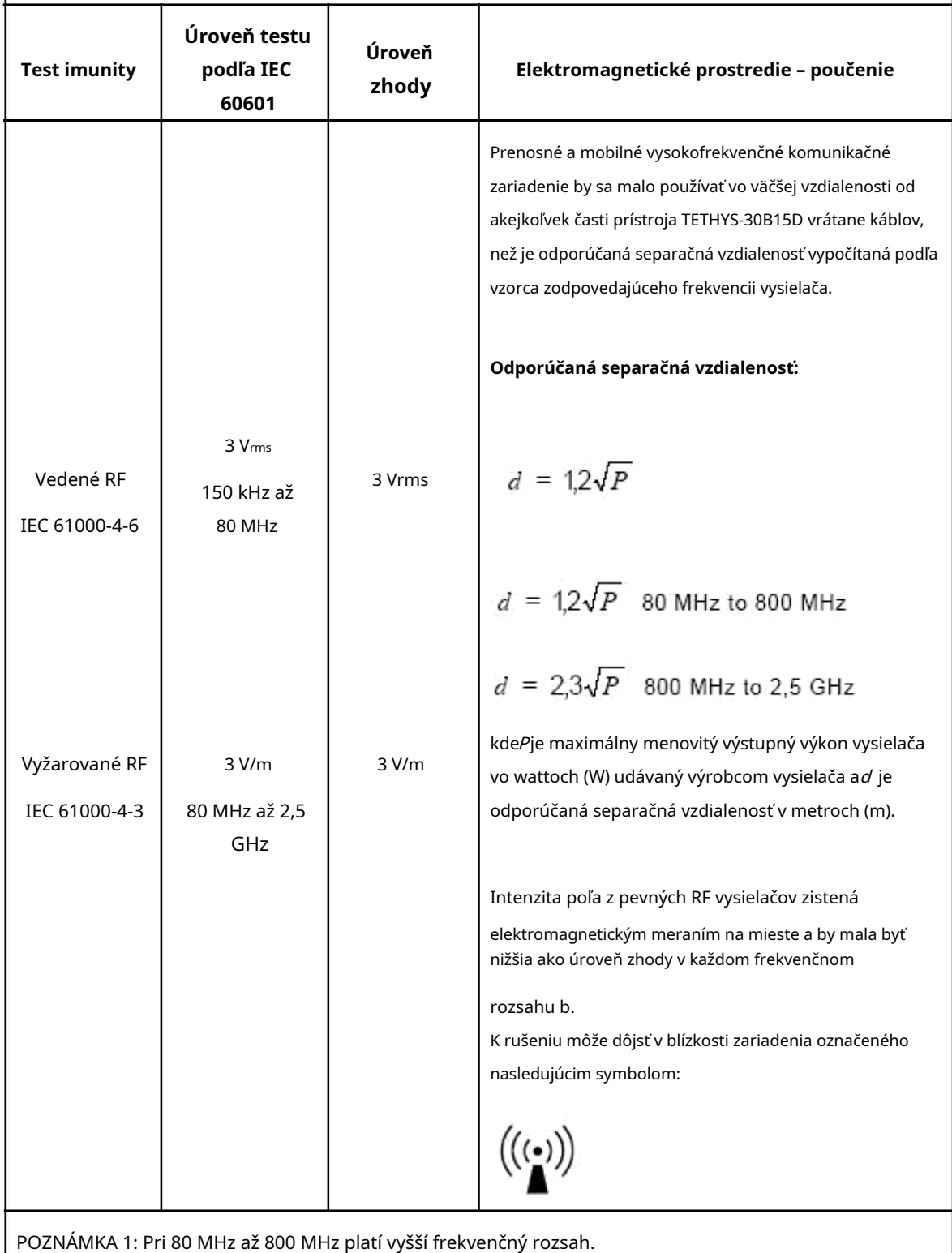

### **Wuhan Giga Optronics Technology Co., Ltd. Medical Laser Professional**

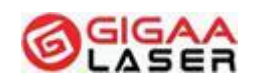

POZNÁMKA 2: Tieto smernice nemusia byť platné vo všetkých situáciách. Šírenie elektromagnetickej energie je ovplyvňované absorpciou a odrazmi od konštrukcií, objektov a ľudí.

a bezdrôtových), pozemných mobilných rádií, amatérskych rádií, rádiového vysielania v FM a AM modulácii a televízneho vysielania nemožno presne teoreticky predpovedať. Za účelom vyhodnotenia elektromagnetického prostredie vzhľadom k pevným RF vysielačom je vhodné zvážiť meranie miestneho elektromagnetického poľa. Pokiaľ intenzita poľa nameraná v mieste použitia modelu TETHYS-30B15D prekračuje príslušnú vyššie uvedenú úroveň RF zhody, musí sa overiť jeho správne fungovanie. Ak je zistené nesprávne fungovanie prístroja TETHYS-30B15D, je vhodné prijať niektoré opatrenia, napríklad jeho presmerovanie alebo premiestnenie. Intenzitu poľa vyvolaného pevnými vysielačmi, napríklad základňami rádiových telefónov (mobilných alebo

b Vo frekvenčnom rozsahu 150 kHz až 80 MHz by sila poľa mala byť nižšia ako 3 V/m.

#### **Odporúčané separačné vzdialenosti medzi**

#### **prenosnými či mobilnými RF komunikačnými zariadeniami a modelom TETHYS-30B15D .**

Model TETHYS-30B15D je určený na použitie v elektromagnetickom prostredí, v ktorom je obmedzované rušenie RF vyžarovaním. Zákazník alebo užívateľ modelu TETHYS-30B15D môže prispieť k prevencii elektromagnetickej interferencia dodržiavaním minimálnej vzdialenosti medzi prenosným či mobilným RF komunikačným zariadením (vysielače) a modelom TETHYS-30B15D, ako sa odporúča nižšie, v súlade s maximálnym výstupným výkonom komunikačného zariadenia.

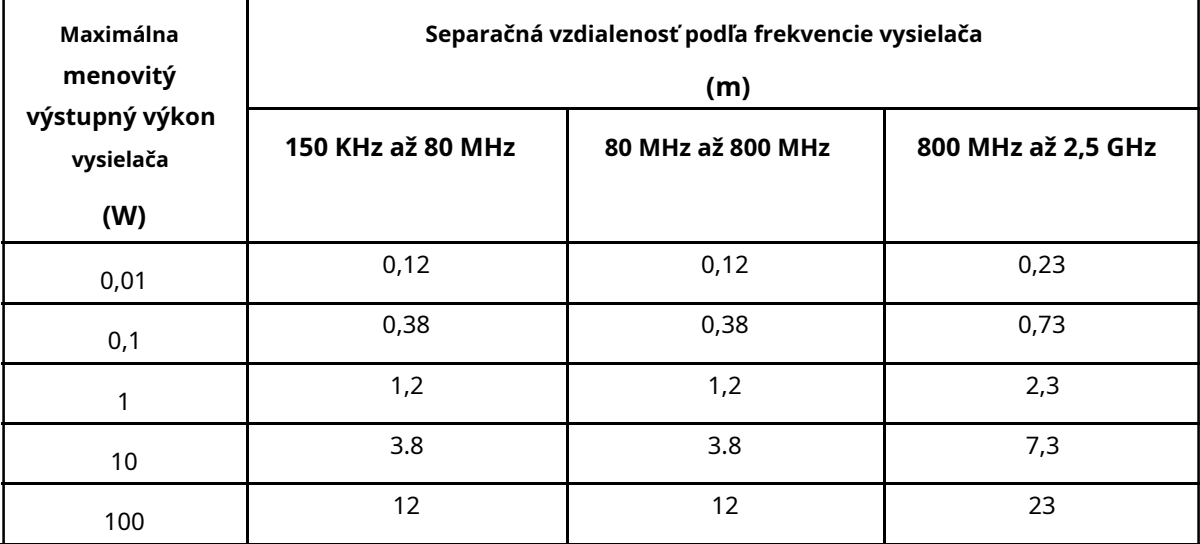

### <span id="page-23-0"></span>**Wuhan Giga Optronics Technology Co., Ltd. Medical Laser Professional**

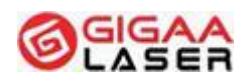

U vysielačov s maximálnym menovitým výstupným výkonom, ktorý nie je uvedený vyššie, sa odporúča separačná vzdialenosť d  $\bf v$  metroch (m) pomocou rovnice použiteľnej pre frekvenciu vysielača, kde P je maximálne výstupné napätie vysielača vo wattoch (W) podľa špecifikácie výrobcu vysielača. POZNÁMKA 1: Pri 80 MHz a 800 MHz platí vyšší frekvenčný rozsah. POZNÁMKA 2: Tieto smernice nemusia byť platné vo všetkých situáciách. Šírenie elektromagnetickej energie je ovplyvňované absorpciou a odrazmi od konštrukcií, objektov a ľudí.

# **6 Ochrana životného prostredia**

Vlákno je na jedno použitie a musí byť zlikvidované v súlade s pravidlami pre likvidáciu zdravotníckeho odpadu, ktorý prichádza do kontaktu s ľudským telom.

Prístroj "TETHYS-30B15D" netvorí pri normálnej prevádzke žiadny odpad. Hostiteľský prístroj môže byť zlikvidovaný ako bežný elektrický produkt.

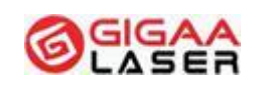

# <span id="page-24-0"></span>**7 Klinické indikácie**

Účelom použitia zdravotníckeho systému diódového lasera TETHYS-30B15D je rezanie, resekciu, vaporizáciu a koaguláciu tkanív pri rôznych chirurgických aplikáciách, ako je všeobecná chirurgia, lipolýza, intravenózna laserová terapia (EVLT), perkutánny laserový disk dekompresia (PLDD) (ORL) zákroky.

Lekár by mal byť opatrný pri klinickom použití lasera, pokiaľ nie je presne známa terapia diódovým laserom pre každý klinický prípad.

Počas liečby je TETHYS-30B15D určený na zahrievanie tela pacienta obnaženým vláknom. Ako sa akumuluje výstupná energia, tak sa zvyšuje teplota. Teplota môže prekročiť 400℃.Okrem klinických potrieb nevykonávajte akumuláciu prílišného tepla.

#### **Zakázané je použitie u:**

Pacientov, ktorí majú problémy so srdcom, psychózy, problémy s vysokým tlakom alebo všeobecne pacientov, ktorí sa preukázali ako nevhodné pre laserovú terapiu.

#### **Kontraindikácie:**

Pacienti, ktorí užívali izotretinoín (Accutane) v priebehu posledných 6–12 mesiacov.

Pacienti, ktorí užívajú liečivá, o ktorých je známe, že zvyšujú citlivosť na slnečné svetlo.

Pacienti, ktorí majú problémy so srdcom.

Pacienti, ktorí majú psychózu.

Pacienti, ktorí trpia vysokým tlakom.

Pacienti, ktorí sa preukázali ako nevhodný pre laserovú terapiu.

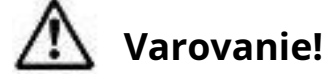

**Tieto osoby nie sú vhodné pre laserovú terapiu:**

**· Pacienti s infekčným ochorením.**

- **· Pacienti, ktorí s oslabenou imunitou.**
- **· Tehotné pacientky.**
- **· Pacienti, ktorých zdravotný stav môže ovplyvniť hojenie rán.**

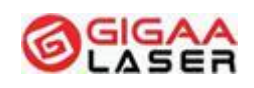

# <span id="page-25-0"></span>**8 Popis produktu**

## 8.1 Celkový prehľad

TETHYS-30B15D sa skladá z piatich hlavných súčastí.

- (1) Laserový systém
- (2) Farebná dotyková obrazovka
- (3) Vlákno a rukoväť
- (4) Nožný spínač
- (5) Napájací systém a ovládače

Laserový systém sa skladá z modulu vláknového diódového lasera, zdroja napájania, ovládacieho panelu, bezpečnostnej clony a vstavaného počítačového riadiaceho systému.

# 8.2 Spredu

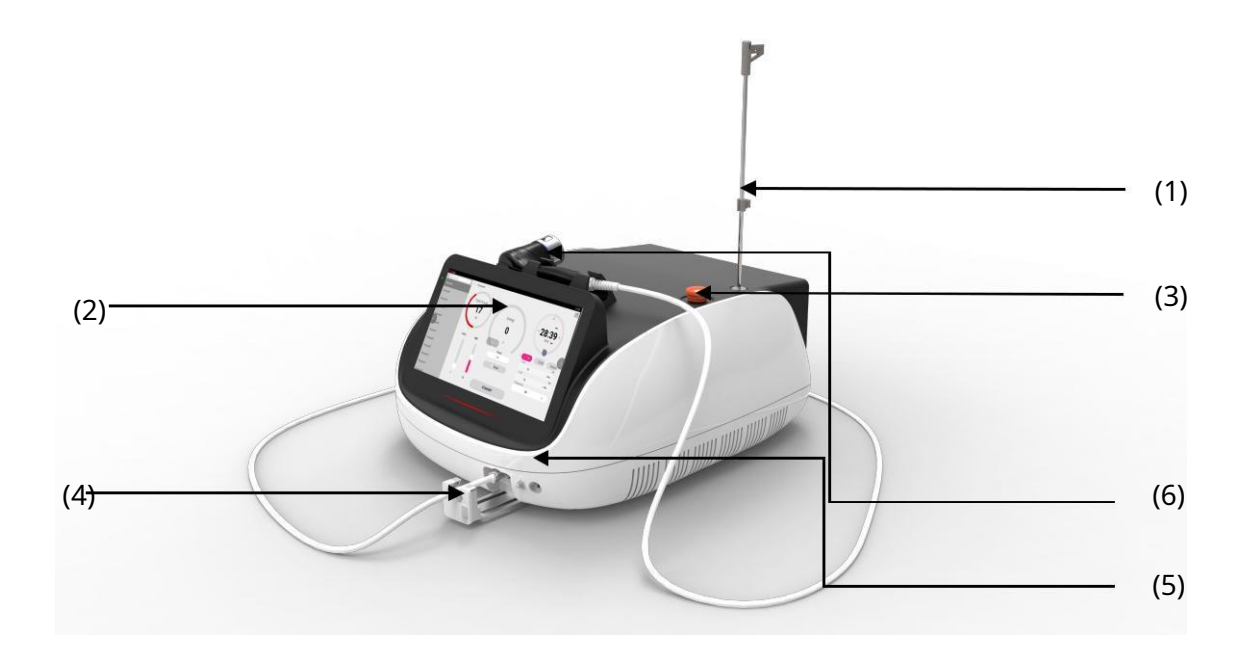

Na prednej časti jednotky sa nachádza:

- (1) Držiak vlákna
- (2) Farebná dotyková obrazovka
- (3) Núdzový vypínač lasera

### <span id="page-26-0"></span>**Wuhan Giga Optronics Technology Co., Ltd. Medical Laser Professional**

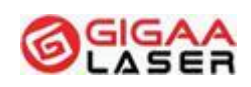

- (4) Držiak výstupu optického vlákna
- (5) Otvor lasera s ochranným krytom
- (6) Držiak liečebnej rukoväte lasera

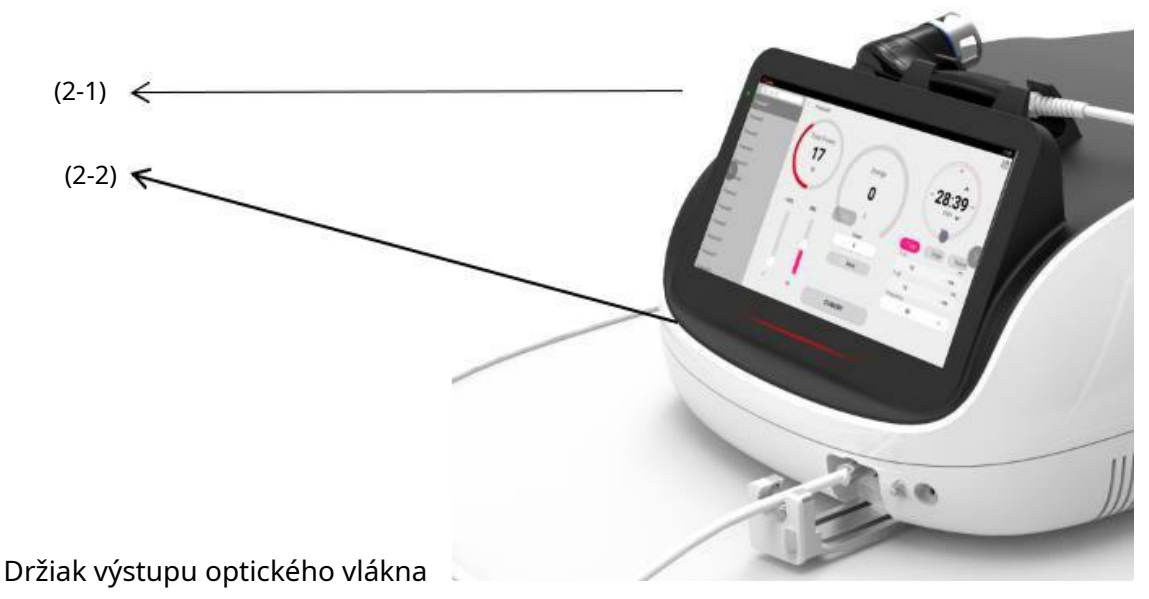

(2-1) Indikátor napájania (ZELENÝ)

(2-2) Indikátor prevádzky lasera

#### 8.2.1 Držiak vlákna

Vytvorte z vlákna slučku, použite sponu, na hornej časti držiaka vlákna na zopnutie slučky a použite háčik na zaháknutie pod slučkou vlákna.

### 8.2.2 Farebná dotyková obrazovka

LCD dotyková obrazovka jednotky má vysokú citlivosť a vysoké rozlíšenie. Je to rozhranie človeka s prístrojom. Poklepaním na ikony na obrazovke pomocou prsta alebo špeciálnym perom otvoríte príslušný program.

# **Pozor!**

**Na obrazovku neklaďte ťažké predmety a príliš na ňu netlačte, aby nedošlo k deformácii displeja. Dotykovej obrazovky sa tiež nedotýkajte ostrými predmetmi, aby sa nepoškriabala. Je potrebné dávať pozor, aby nedošlo k postriekaniu povrchu dotykovej obrazovky žiadnymi tekutinami.**

### 8.2.3 Núdzový vypínač lasera

Núdzový vypínač lasera sa pripája k zdroju napájania systému. V prípade

### <span id="page-27-0"></span>**Wuhan Giga Optronics Technology Co., Ltd. Medical Laser Professional**

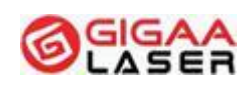

akékoľvek núdzové situácie sa stlačením núdzového vypínača okamžite zastaví emitovanie laserového žiarenia. Pred reštartom otočte gombíkom podľa smeru šípky, aby sa vyradil núdzový vypínač.

## 8.2.4 Držiak výstupu optického vlákna

Držiak výstupu optického vlákna chráni rozhranie lasera pred poškodením

# **Pozor!**

**Stlačením tlačidla núdzového zastavenia lasera ukončíte emitovanie laserového žiarenia, ak indikátor laserového žiarenia svieti súvisle.**

8.2.5 Laserový otvor

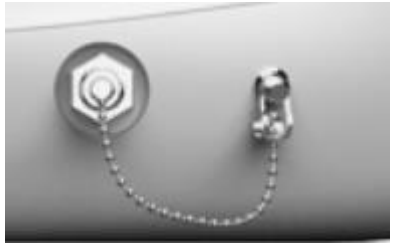

**Laserový otvor**

Laserový otvor je konštruovaný so štandardným konektorom SMA-905. Pripojenie vlákna musí byť náležité a správne. Indikátor alarmu bude vydávať varovanie, keď je vlákno nesprávne pripojené.

# **Varovanie!**

#### **Počas používania prístroja neodstraňujte vlákno. Vlákno sa nemôže ostro ohýbať, rádius ohybu musí byť viac ako 15 cm.**

Ochranný kryt chráni otvor lasera. Keď je vlákno vybraté, zakryte prosím ihneď otvor lasera krytom, aby nedošlo ku kontaminácii otvoru.

# **Pozor!**

**Chráňte otvor lasera pred kontamináciou prachom, tekutinami, olejom alebo iným materiálom. Inak by sa výstupný výkon lasera znižoval alebo by tiež mohlo dôjsť k poškodeniu vnútorného systému lasera.**

Pred použitím vyčistite ochranný kryt otvoru alkoholom. Dajte však pozor, aby ste po čistení nenechali zvyšky vaty alebo iné vlákna vo vnútri krytu.

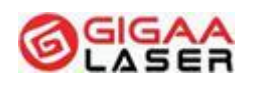

### <span id="page-28-0"></span>8.2.6 Vlákno

Je použité raz použiteľné sterilné vlákno, ktoré prešlo certifikáciou CE. Parametre musia byť nasledujúce:

- holé vlákno, dĺžka 3 m
- Priemer jadra vlákna ≥400 μm
- $NA \geqslant 0,22$
- S konektorom SMA905
- Označenie CE
- Jedno použitie

# 8.3 Zadný panel

-

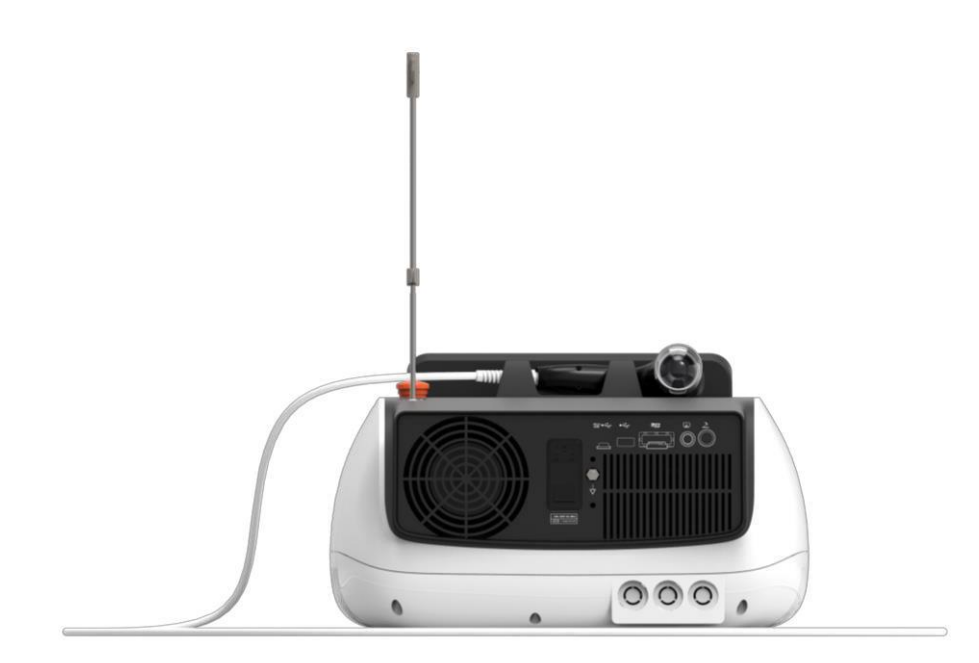

Celkový pohľad

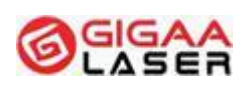

**Medical Laser Professional**

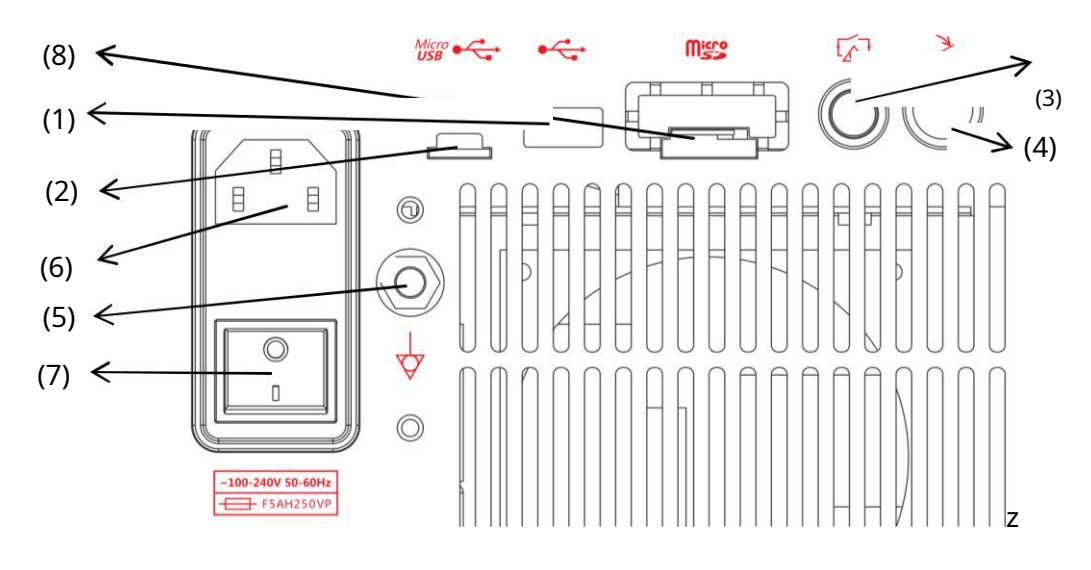

#### Prehľad funkcií

- (1) USB port pre aktualizácie programu
- (2) Mikro USB port na ovládanie počítačom
- (3) Konektor diaľkového zámku
- (4) Výstup nožného spínača
- (5) Zemnenie
- (6) Výstup výkonu
- (7) Sieťový vypínač
- (8) Mikro karta nepoužitá

# **Pozor!**

**Dávajte pozor pri zapájaní a vyťahovaní konektora nožného spínača a diaľkového zámku.**

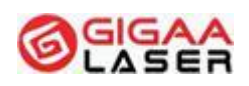

# <span id="page-30-0"></span>8.4 Zoznam príslušenstva

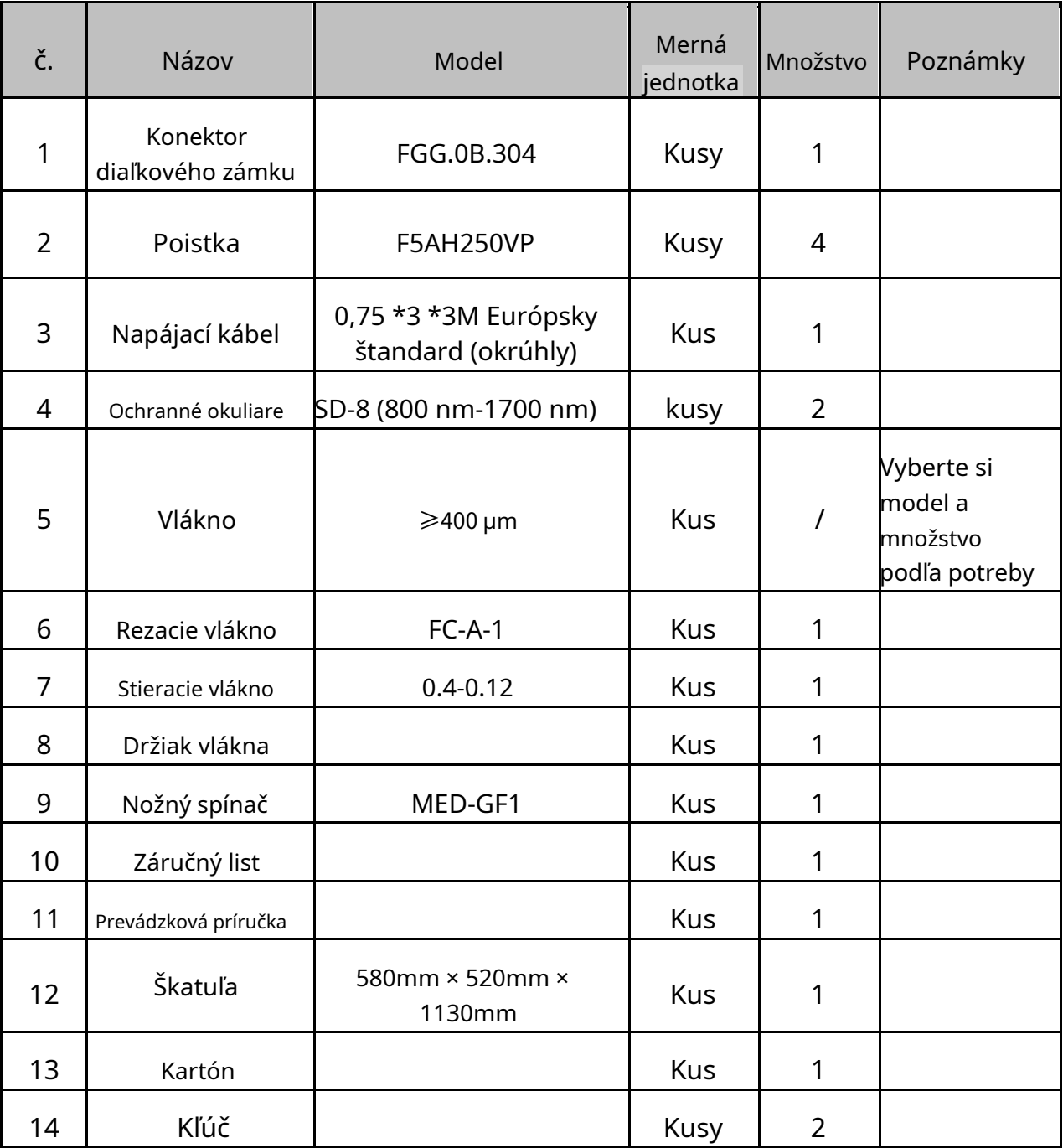

<span id="page-31-0"></span>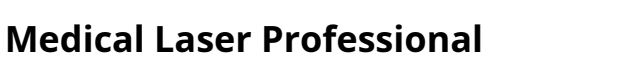

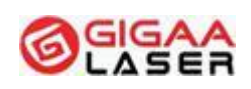

# **9 Špecifikácia**

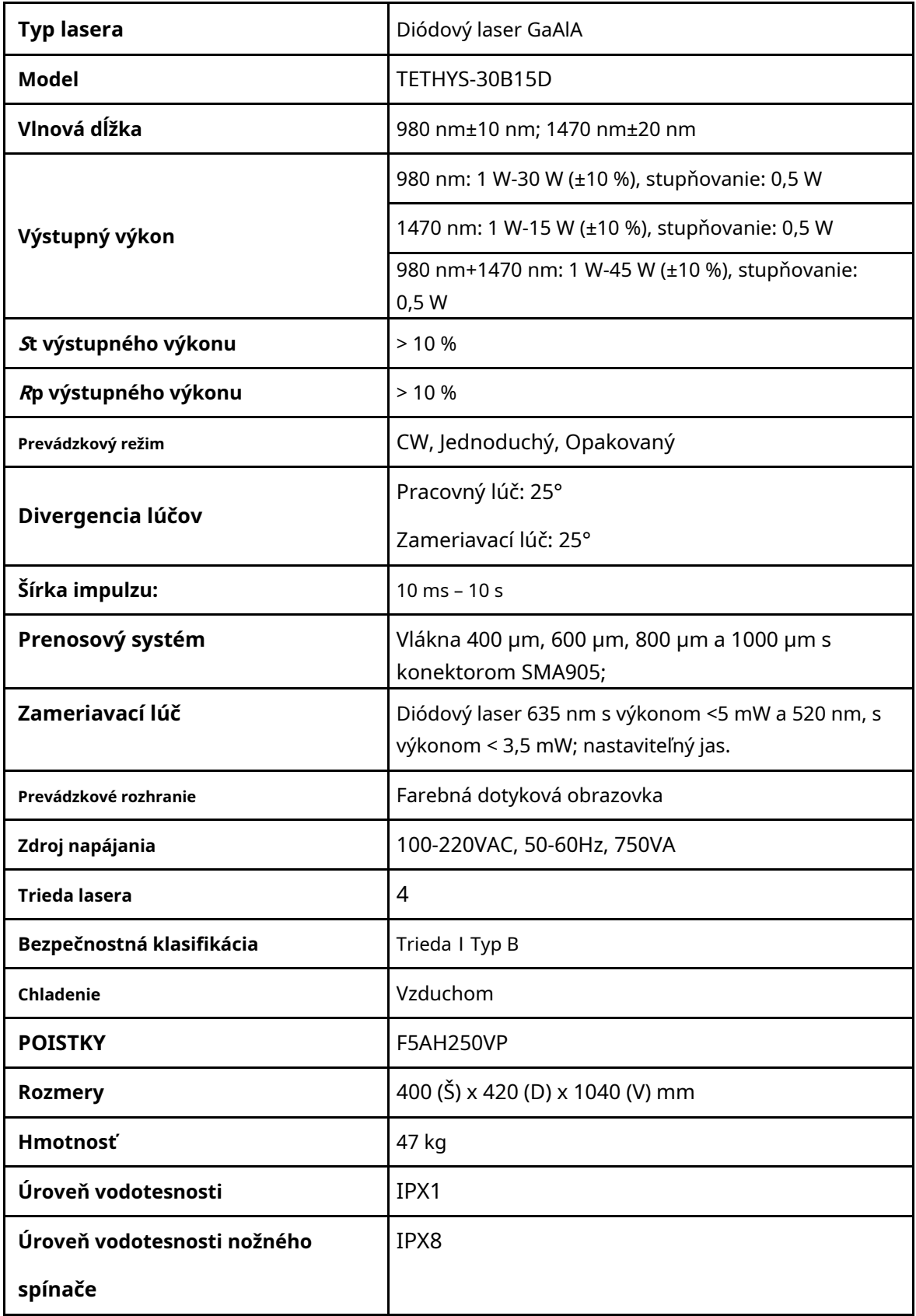

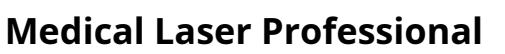

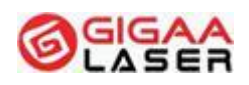

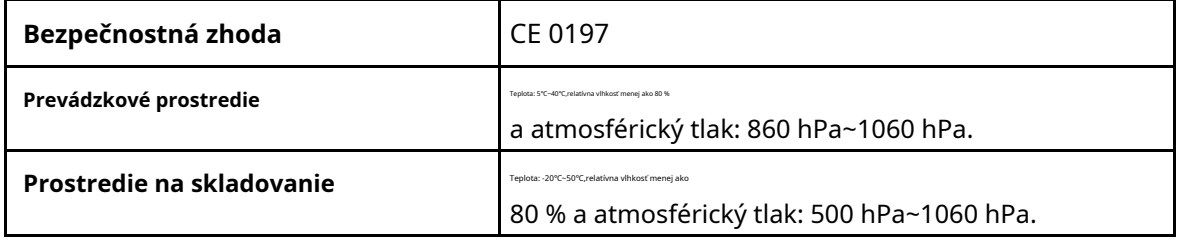

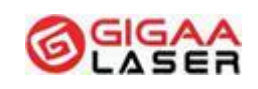

# <span id="page-33-0"></span>**10 Ovládanie prístroja**

# **Pozor!**

**TETHYS-30B15D musí vždy obsluhovať lekár, ktorý bol inštruovaný ohľadom používania prístroja počas inštalácie.**

**Táto časť návodu popisuje technické použitie prístroja bez podrobností týkajúcich sa lekárskej praxe.**

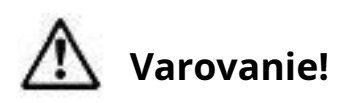

**Pred zahájením prevádzky zaistite prístroj TETHYS-30B15D proti pohybu.**

**TETHYS-30B15D je potrebné chrániť pred neoprávneným použitím, napríklad odstránením kľúča z kľúčového spínača.**

# 10.1 Úvod

➢

Pre zaručenie bezchybnej prevádzky prístroja počas operácie je nevyhnutné dodržiavať nasledujúce požiadavky:

Prístroj bol zapojený do elektrickej siete.

- ➢ Pre osoby v miestnosti sú k dispozícii ochranné okuliare.
- ➢ Vlákno bolo upevnené v otvore lasera (pripojená rukoväť podľa potreby).
- ➢ Bol použitý konektor diaľkového zámku.
- ➢ Bol pripojený nožný spínač.
- ➢ Vysunul sa núdzový vypínač.

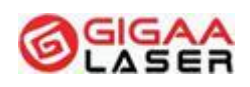

# <span id="page-34-0"></span>10.2 Heslo

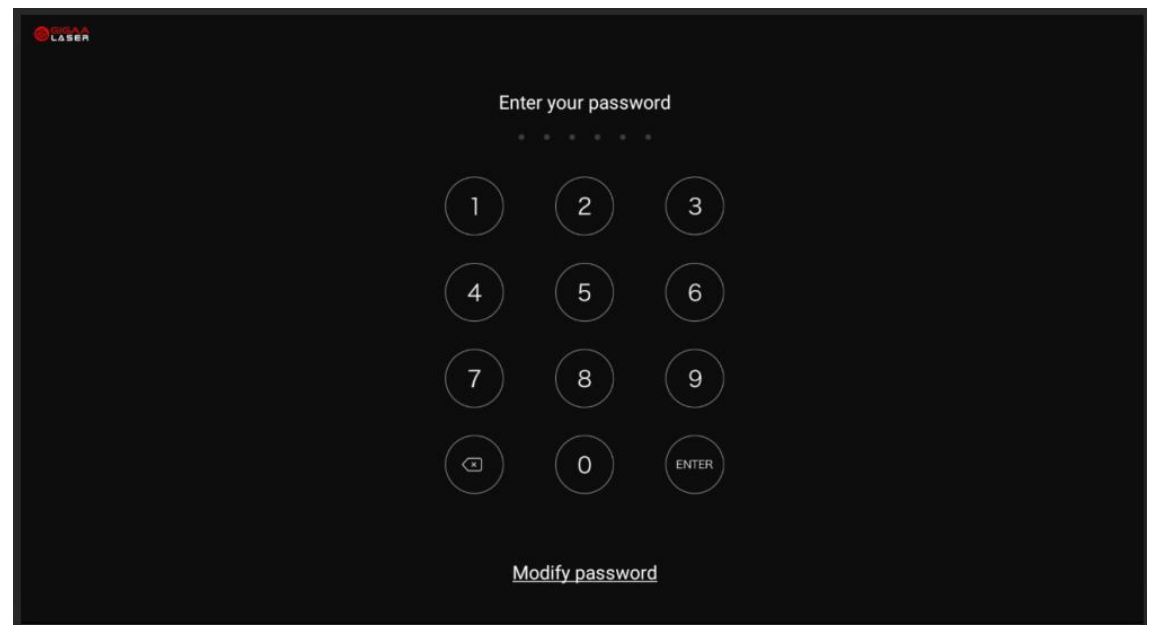

Pred vstupom do systému musíte zadať heslo, ktorým sú 4 čísla od 0 do 9 a predvolené heslo je "0000". Heslo si môžete upraviť stlačením tlačidla MODIFY PASSWORD (Upraviť heslo).

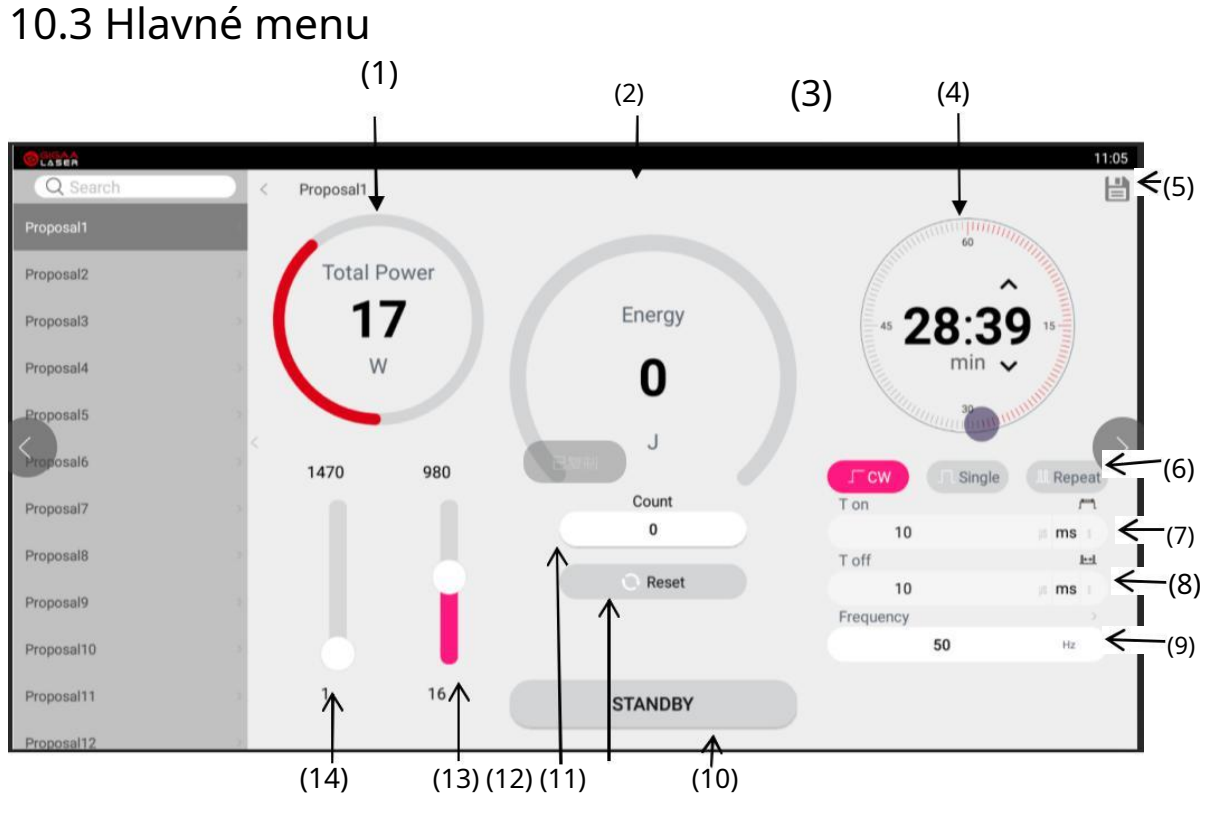

(1) Celkový výkon lasera.

#### <span id="page-35-0"></span>**Medical Laser Professional**

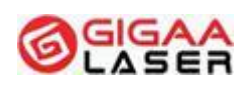

- (2) Celková energia
- (3) Varovanie pripojenia konektora diaľkového zámku.
- (4) Časovač
- (5) Uložiť
- (6) Režim emisie lasera CW súvislý výstup lasera Jednoduchý - stlačením nožného spínača vydá laser iba jeden impulz Opakovaný - stlačením nožného spínača vydá laser niekoľko impulzov
- (7) Nastavenie času T on. V čase T on laser emituje.
- (8) Nastavenie času T off. V čase T off je laser pozastavený.
- (9) Frekvencia
- (10) Standby/Ready (V pohotovosti/Pripravený)
- (11) Nastavenie času T on. V čase T on laser emituje.

Nastavenie času T off. V čase T off je laser pozastavený.

- (12) Čítač impulzov
- (13) Nastavený výkon lasera 980 nm
- (14) Nastavený výkon lasera 1470 nm

#### 10.4 Nastavenie parametrov

## 10.4.1 Výber vlnovej dĺžky lasera

Systém môže pracovať pri 980 nm a 1470 nm a súčasne si môžete zvoliť vlnovú dĺžku podľa aktuálnych požiadaviek. Alebo si môžete aktivovať dve vlnové dĺžky súčasne.

<span id="page-36-0"></span>**Medical Laser Professional**

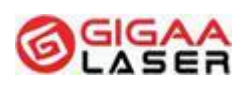

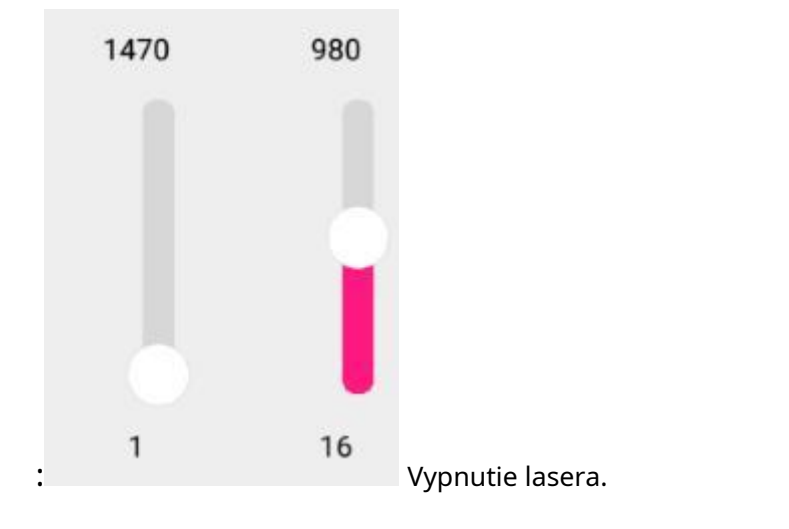

: Keď laser zapnete, značka v hlavnom menu sa zmení na

**Enable** 

## 10.4.2 Nastavenie výstupného výkonu lasera

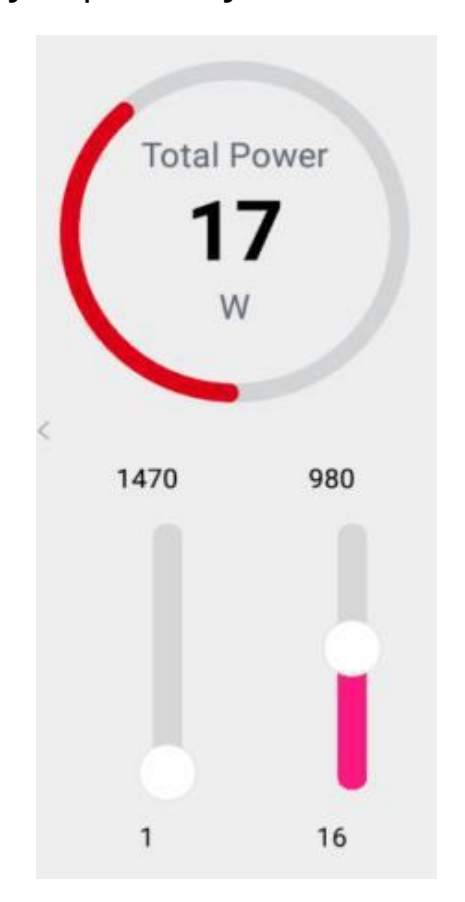

Špičkový výkon je maximálny výstupný výkon pri emisii lasera. Výkon pre 980 nm je v rozsahu od 1 W do 30 W, pre 1470 nm je rozsah od 1 W do 15 W a stupeň nastavenia je po 0,5 W. Pričom pri dvoch aktívnych vlnových dĺžkach môže byť výkon nastavený od 1 W do 45 W, so stupňom nastavenia tiež po 1 W. Posunutím

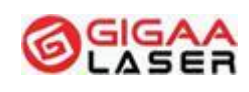

<span id="page-37-0"></span>posuvníka môžete ľahko nastaviť výkon lasera. Po skončení úpravy prístroj uloží parametre do ponuky.

### 10.4.3 Výber emisného režimu lasera

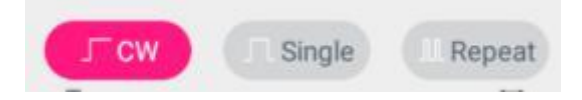

Sú tu celkom 3 emisné režimy. Po výbere sa príslušný gombík rozsvieti na zeleno:

(1) CW

V tomto režime bude laser pokračovať v emitovaní, kým neuvoľníte nožný spínač.

(2) Single (Jednoduchý)

V tomto režime bude laser emitovať jeden impulz, pokiaľ neuvoľníte nožný spínač.

(3) Repeat (Opakovaný)

V tomto režime bude laser emitovať impulzy, kým neuvoľníte nožný spínač.

#### 10.4.4 Nastavenie času lasera T on

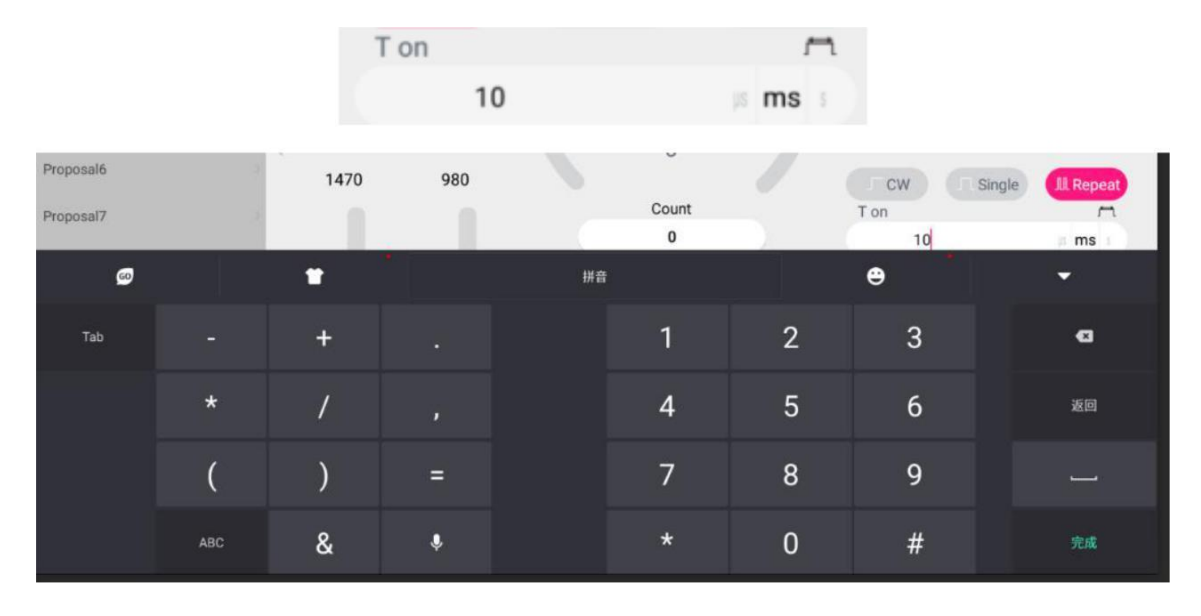

Čas T on je doba, kedy laser emituje, počas jednej pulznej periódy. Rozsah je od 10 us do 10 s pre laser 980 nm aj 1470 nm. Pomocou numerickej klávesnice môžete ľahko nastaviť hodnotu. Nakoniec TETHYS-30B15D uloží parametre do ponuky.

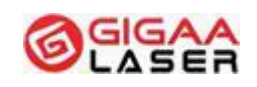

#### <span id="page-38-0"></span>10.4.5 Nastavenie času lasera T off

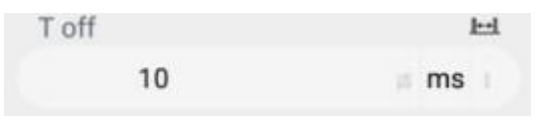

Čas T off je doba, kedy je laser vypnutý, počas jednej pulznej periódy. Rozsah je od 10 us do 10 s pre laser 980 nm aj 1470 nm. Pomocou numerickej klávesnice môžete ľahko nastaviť hodnotu. Nakoniec TETHYS-30B15D uloží parametre do ponuky.

### 10.4.6 Celková energia a čítač impulzov

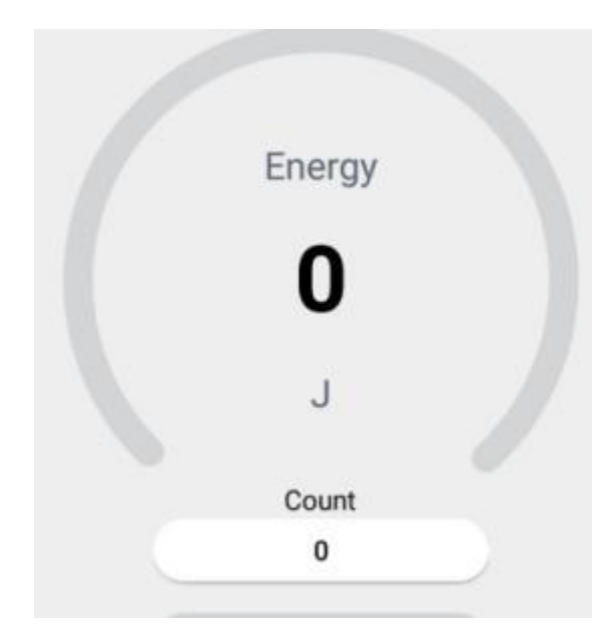

Keď je laser v prevádzke, energia sa sumarizuje. Rozsah celkovej energie je od 0 do 99999 J.

Count: Čítač impulzov.

Single (Jednoduchý): V tomto režime hodnota v poli Count znamená celkový počet stlačení nožného spínača.

Repeat (Opakovaný): V tomto režime sa zošliapnutie a uvoľnenie nožného spínača bude automaticky kumulovať. Opätovným zošliapnutím nožného spínača sa počítadlo preruší.

## 10.4.7 Úprava zameriavacieho lúča

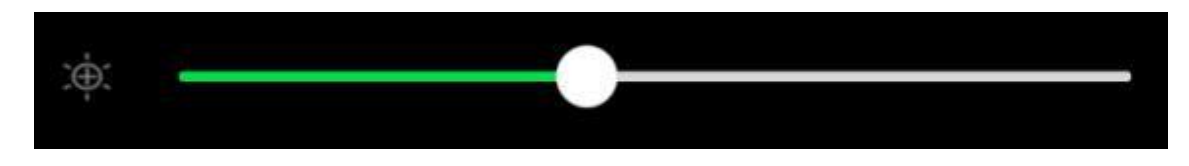

#### <span id="page-39-0"></span>**Medical Laser Professional**

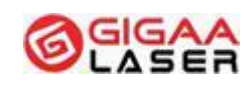

Nastavenie hustoty zameriavacieho lúča [Doprava] sa zvyšuje a [doľava] sa znižuje.

Zameriavací lúč má 7 úrovní od 0 do 6. Keď je úroveň zvolená, rozsvieti sa zeleno, inak je čierna. Ak je úroveň zameriavacieho lúča 0, znamená to, že je zameriavací lúč zatvorený.

V hlavnom menu je položka 6 aktívna (viď kapitola 10.3), iba keď je hodnota väčšia ako 0.

# **Pozor!**

**Iba v stave Ready (pripravený) môžete vidieť hustotu zameriavacieho lúča. V stave standby (pohotovostnom) môžete upravovať hustotu, ale nebudete ju vidieť.**

10.4.8 Standby (pohotovostné) a Ready (pripravený)

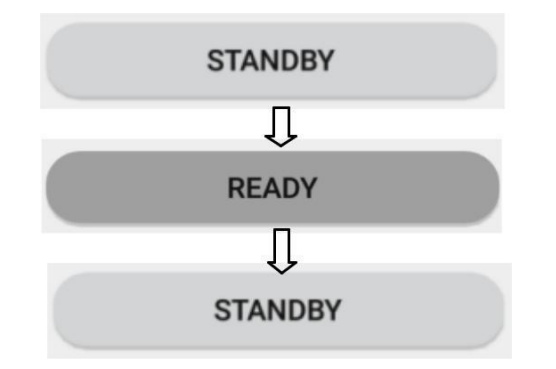

Stlačením tlačidla Ready/Standby sa mení stav z jedného na druhý.

Standby: v tomto stave je zdroj napájania lasera vypnutý. Keď stlačíte nožný spínač, laser sa nespustí.

Ready: v tomto stave je zdroj napájania lasera zapnutý. Keď stlačíte nožný spínač, laser sa môže spustiť.

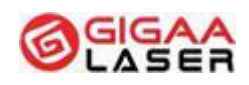

#### <span id="page-40-0"></span>10.4.9 Rozhranie Menu

10.4.9.1 Nastavenie

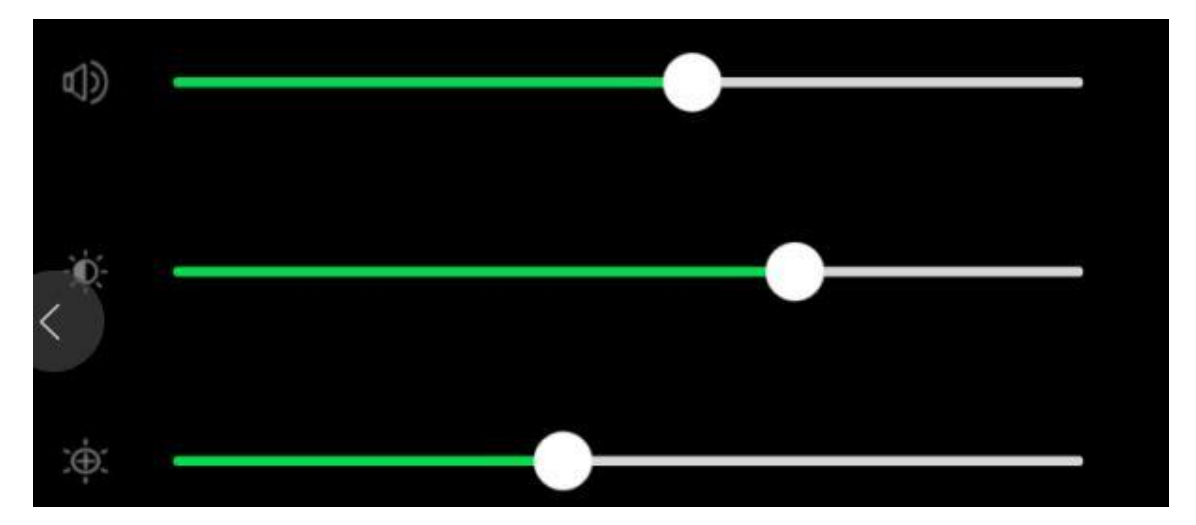

V rozhraní menu sa stlačením ikony "Setting" (nastavenie) dostanete do rozhrania užívateľského nastavenia. V tomto rozhraní môžete nastavovať zvuk reproduktora, podsvietenie LCD. A tiež môžete zapnúť/vypnúť časovač pre príslušnú zvolenú vlnovú dĺžku. Keď je časovač zapnutý, môžete nastaviť hodnotu času. V tomto rozhraní sa môžete stlačením ikony "Back" (späť) vrátiť späť do hlavného menu.

#### 10.4.9.2 Systémové informácie

Keď sa chcete dozvedieť informácie o systéme, stlačte ikonu "Info" v rozhraní menu. V rozhraní INFO nájdete typ, výrobné číslo, vlnovú dĺžku, max. výkon, verziu softvéru a dátum údržby prístroja TETHYS-30B15D.

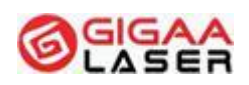

## <span id="page-41-0"></span>10.4.10 Rozhranie ponúk

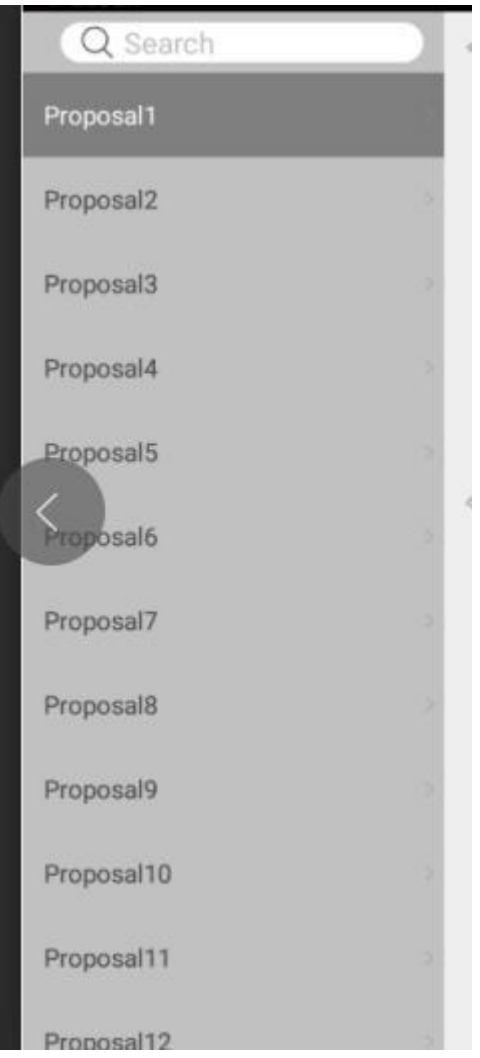

V rozhraní ponúk je 20 položiek, ktorými môžete meniť ponuky parametrov pomocou nasledujúcich krokov:

- (1) Vyberte ponuku, ktorú chcete zmeniť.
- (2) Dole na obrazovke uvidíte predchádzajúci parameter.
- (3) Zmeňte parameter v hlavnom rozhraní

## 10.5 Laserové žiarenie

Keď je dokončené nastavenie parametrov, potom po stlačení tlačidla "Ready" (pripravený) systém pripomenie použitie ochranných okuliarov (pre ochranu pri vlnovej dĺžke 800 nm až 1700 nm). Keď teraz stlačíte nožný spínač, laser začne emitovať.

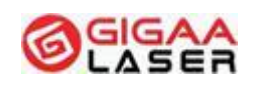

## <span id="page-42-0"></span>10.6 Holé laserové vlákno

(1) Pred použitím skontrolujte, či je obal vlákna neporušený, v prípade akéhokoľvek poškodenia ho vymeňte.

(2) Pri vkladaní vlákna do zdravotníckeho prístroja musí byť koniec vlákna a otvor lasera čisté.

(3) Podľa nutnosti zaobchádzajte s výstupným koncom vlákna.

(4) Príliš vlákno neohýbajte.

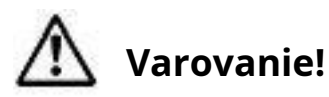

**Nedodržanie nasledujúcich odporúčaní môže viesť k poškodeniu vlákna alebo aplikačného systému a/alebo ohroziť zdravie pacienta alebo OBSLUHU LASERU.**

- 10.7 Vypnutie jednotky
- (1) Najprv zmeňte stav prístroja na "Standby" (pohotovostný).
- (2) Potom zatvorte kľúčový spínač.

(3) Po tretie otáčajte konektorom vláknovej optiky, vyberte optické vlákno a hneď zakryte otvor ochranným krytom.

(4) Nakoniec vypnite zdroj napájania a odpojte napájací kábel.

# **11 Detekcia poruchy**

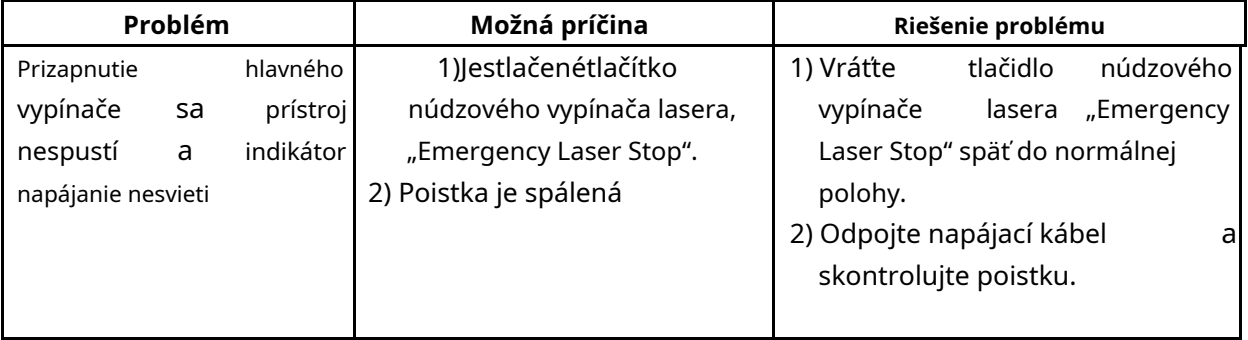

## **Medical Laser Professional**

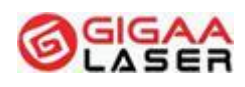

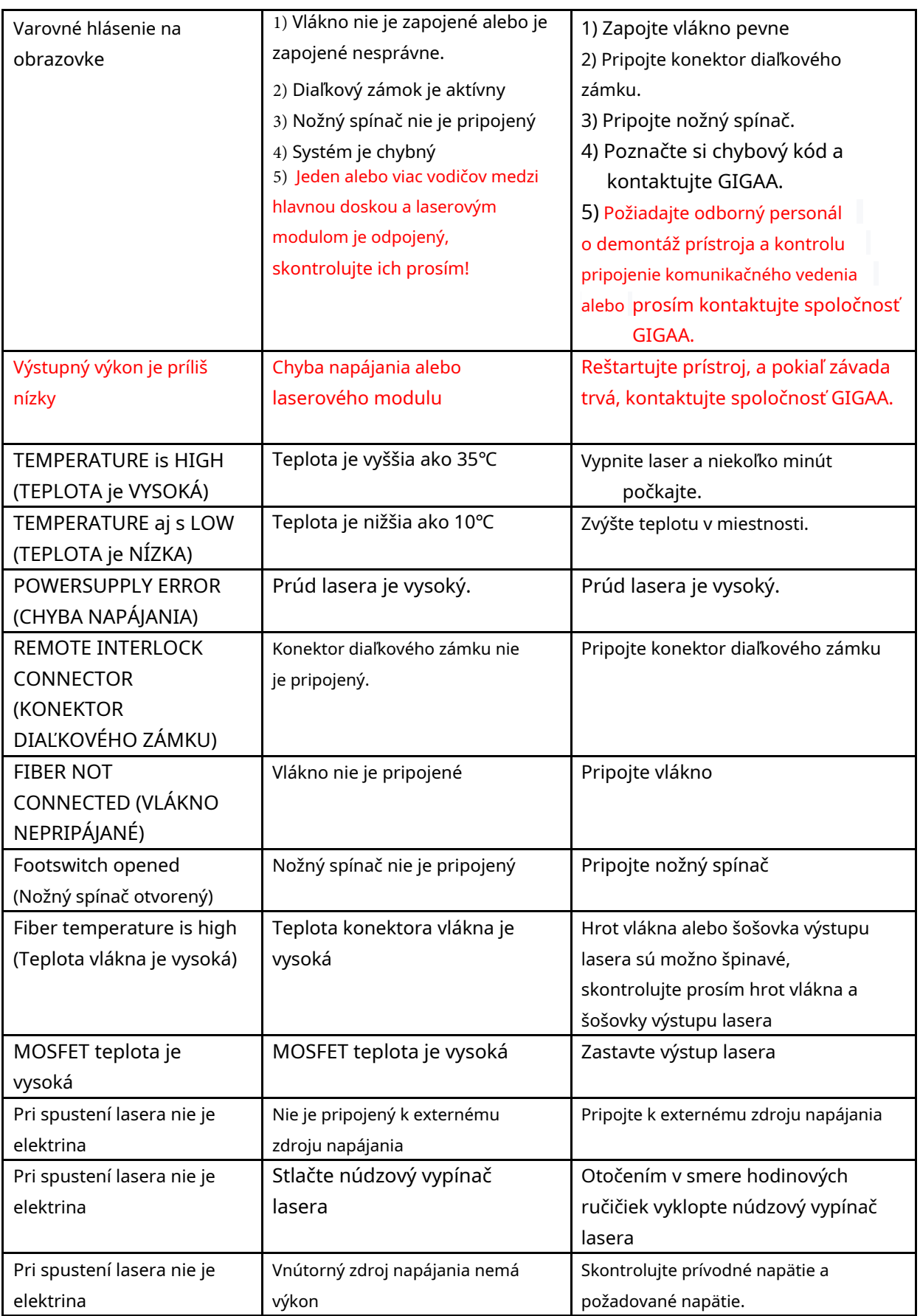

## **Wuhan Giga Optronics Technology Co., Ltd. Medical Laser Professional**

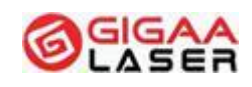

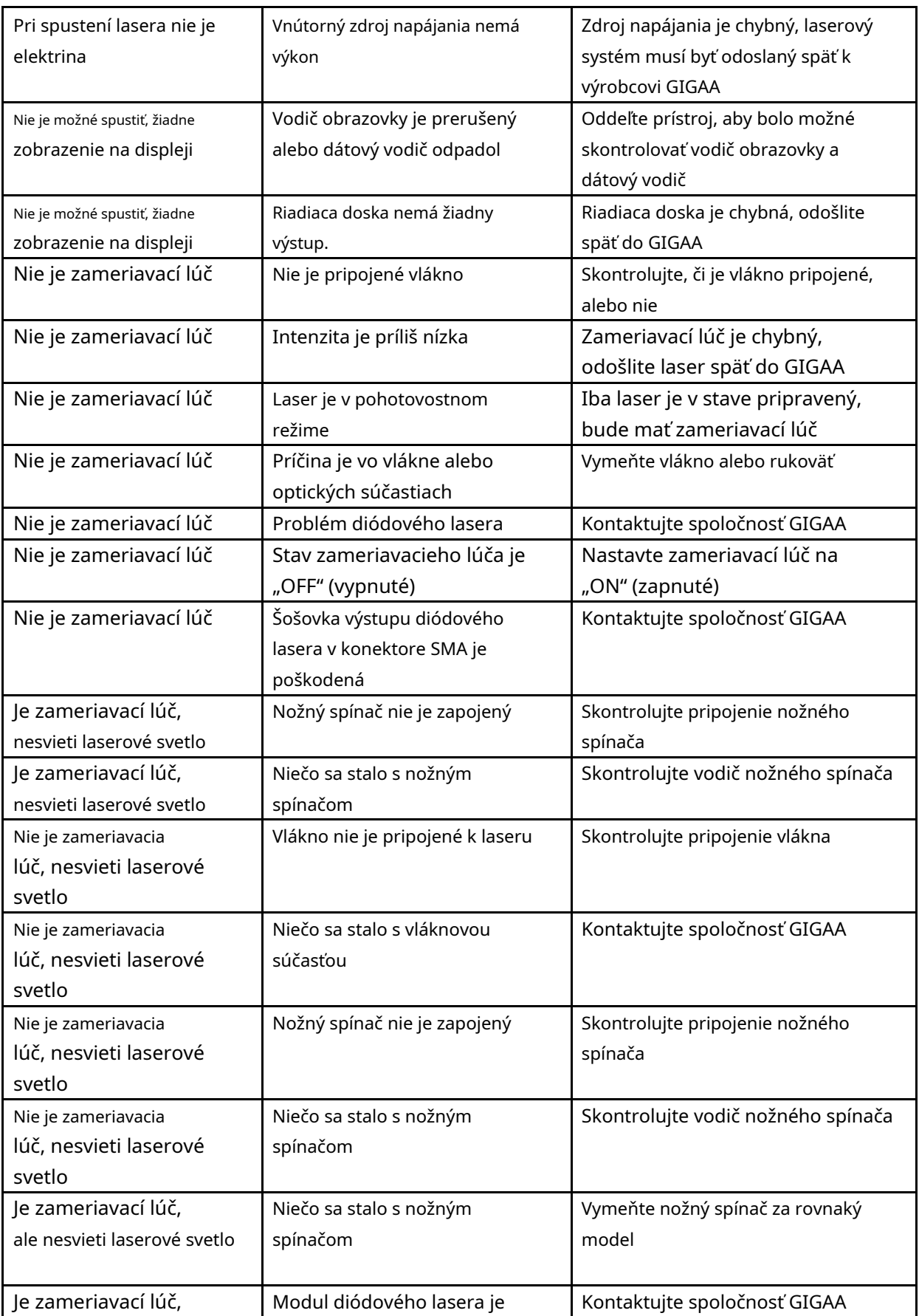

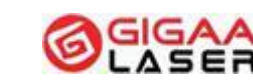

## **Medical Laser Professional**

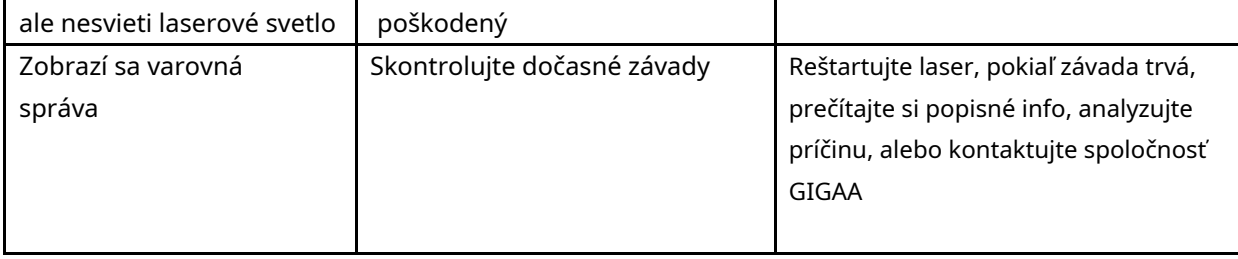

<span id="page-46-0"></span>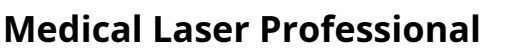

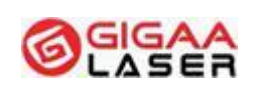

# **12 Čistenie a dezinfekcia prístroja**

Pred čistením a dezinfekciou odpojte prístroj od zdroja napájania.

(1) Pred použitím vyčistite (dezinfikujte) ochranný kryt otvoru alkoholom. Dajte však pozor, aby ste po čistení nenechali zvyšky vaty alebo iné vlákna vo vnútri krytu.

(2) Po použití starostlivo očistite LCD dotykovú obrazovku čistou vodou. Nedotýkajte sa obrazovky tvrdými alebo ostrými predmetmi. Nedrhnite obrazovku chemikáliami. Môžete ju ľahko očistiť mäkkou tkaninou.

(3) Puzdro po použití starostlivo vyčistite čistiacim prostriedkom. Chráňte laser a konektor vlákna pred vniknutím vody.

(4) Pred čistením musí byť prístroj vypnutý a odpojený napájací kábel.

### 12.1 Oznámenie

(1) Aby bolo zaistené správne fungovanie prístroja, môžete ho každý mesiac vyčistiť/skontrolovať a podľa potreby vymeniť vonkajšie súčasti.

(2) Pred pripojením skontrolujte, či sú všetky šošovky a vonkajšie súčasti rukoväte čisté a neporušené.

(3) Po použití rukoväte prosím vyčistite šošovku.

(4) Počas OČAKÁVANEJ ŽIVOTNOSTI prístroje TETHYS-30B15D nespôsobujú vyššie uvedené čistiace alebo dezinfekčné postupy zníženia ZÁKLADNEJ BEZPEČNOSTI.

(5) Spoločnosť GIGAA na vyžiadanie poskytne schémy obvodov, zoznam súčastí, popisy a pokyny na kalibráciu či iné informácie ohľadom servisu, ktorý môže vykonávať SERVISNÝ PERSONÁL.

# **13 Údržba**

Údržbu vykonávajte v súlade s nasledujúcimi pokynmi, v prípade potreby kontaktujte spoločnosť GIGAA.

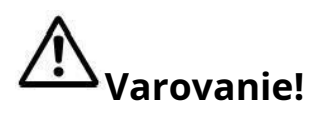

**Bez oprávnenia výrobcu tento prístroj neupravujte.**

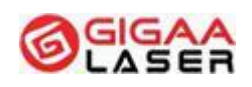

# <span id="page-47-0"></span>13.1 Údržba vlákna

(1) Jeden z koncov vlákna, ktorý sa pripája ku konektoru SMA905, je výstup vláknového diódového lasera. Akékoľvek znečistenie alebo cudzí materiál na konci vlákna spáli vlákno a môže dokonca poškodiť diódový laser.

(2) Pokiaľ koniec vlákna nie je hladký alebo je kontaminovaný, môže to ovplyvniť výstupný výkon lasera. Keď laser uvoľňuje vysoký výkon, môže sa koncová plôška dokonca roztaviť alebo skarbonizovať, čo prudko znižuje výkon lasera. Výrazne odporúčame pred každým použitím skontrolovať, očistiť a riadne pripraviť vlákno.

(3) Vlákno sa nesmie príliš ohýbať, inak sa môže zlomiť.

# 13.2 Údržba hlavnej jednotky

TETHYS-30B15D je presný zdravotnícky prístroj a jeho údržbu musia vykonávať iba technici s odborným poverením od spoločnosti GIGAA.

(1) Keď sa vlákno vyberie, treba zakryť otvor ochranným krytom. Ochranný kryt sa najskôr musí očistiť alkoholom.

(2) Nedotýkajte sa obrazovky tvrdými alebo ostrými predmetmi. Nedrhnite obrazovku chemikáliami. Môžete ju ľahko očistiť mäkkou tkaninou.

(3) Pri preprave chráňte jednotku pred prudkými otrasmi a nárazmi.

(4) Výstupný výkon lasera je každoročne kalibrovaný odborným technikom od spoločnosti GIGAA.

# 13.3 Plánovaná preventívna údržba

TETHYS-30B15D musí každý rok skontrolovať akreditovaný odborník na lasery od spoločnosti Gigaa Laser, výsledky údržbových prác sa zaznamenávajú do knihy prístroja (pozri tiež časť 15.3 Ročná údržba). Pokiaľ tento pokyn nie je dodržaný a údržbu v záručnej dobe vykonáva iná osoba než odborný technik na lasery oprávnený spoločnosťou Gigaa Laser, dôjde k zneplatneniu záruky.

# **Varovanie!**

**Žiadna súčasť sa nesmie opravovať ani udržiavať, ak prebieha použitie na pacientovi.**

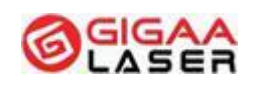

# <span id="page-48-0"></span>13.4 Výmena poistky

Pri výmene poistky postupujte nasledovne.

- (1) Vytiahnite zástrčku z elektrickej siete.
- (2) Odpojte elektrický kábel od prístroja.
- (3) Vyberte poistkovú krabičku, prípadne použite nôž.
- (4) Vymeňte zničenú poistku za poistku s rovnakými parametrami.
- (5) Zatvorte poistkovú škatuľku.

# **14 Servis**

#### **Interval pre vykonávanie periodickej bezpečnostno-technickej kontroly je 1 rok.**

Záručný a pozáručný servis zaisťuje spoločnosť**Medicton Group sro**, so sídlom Jiráskova 609, 572 01 Polička, IČO: 274 85 391, DIČ: CZ27485391

#### **Servisné miesta:**

- Servis Polička: Družstevná 893, 572 01 Polička, Tel: +420 468 008922
- Servis Praha: Na Babe 1526/35, 160 00 Praha 6, Tel: +420 233 338538
- E-mail: servis@medicton.com

#### **Služby:**

- Poskytujeme odborné školenia týkajúce sa technického a klinického použitia UV sterilizátora
- Rýchla odozva do 24 hodín, ľahko dostupné príslušenstvo a zariadenie
- Pravidelná údržba a technická podpora na mieste

Wuhan Giga Optronics Technology Co., Ltd.

Adresa: 5, 6/F, Unit A, B, Building B8, Hi-Tech Medical Device Industrial Park, #818 Gaoxin Avenue, East Lake Development Zone, Wuhan 430206, China

Tel.: +86 27 67848871 +86 27 67848872

Fax: +86 27 67848873

Web:[www.gigaalaser.com](http://www.gigaalaser.com/)

# <span id="page-49-0"></span>**15 Príloha**

# 15.1 Záznamový list prístroja

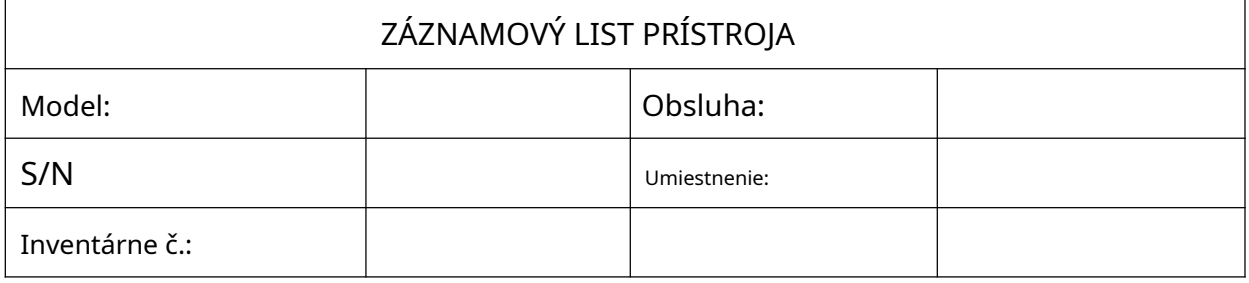

# 15.2 Školiaci protokol

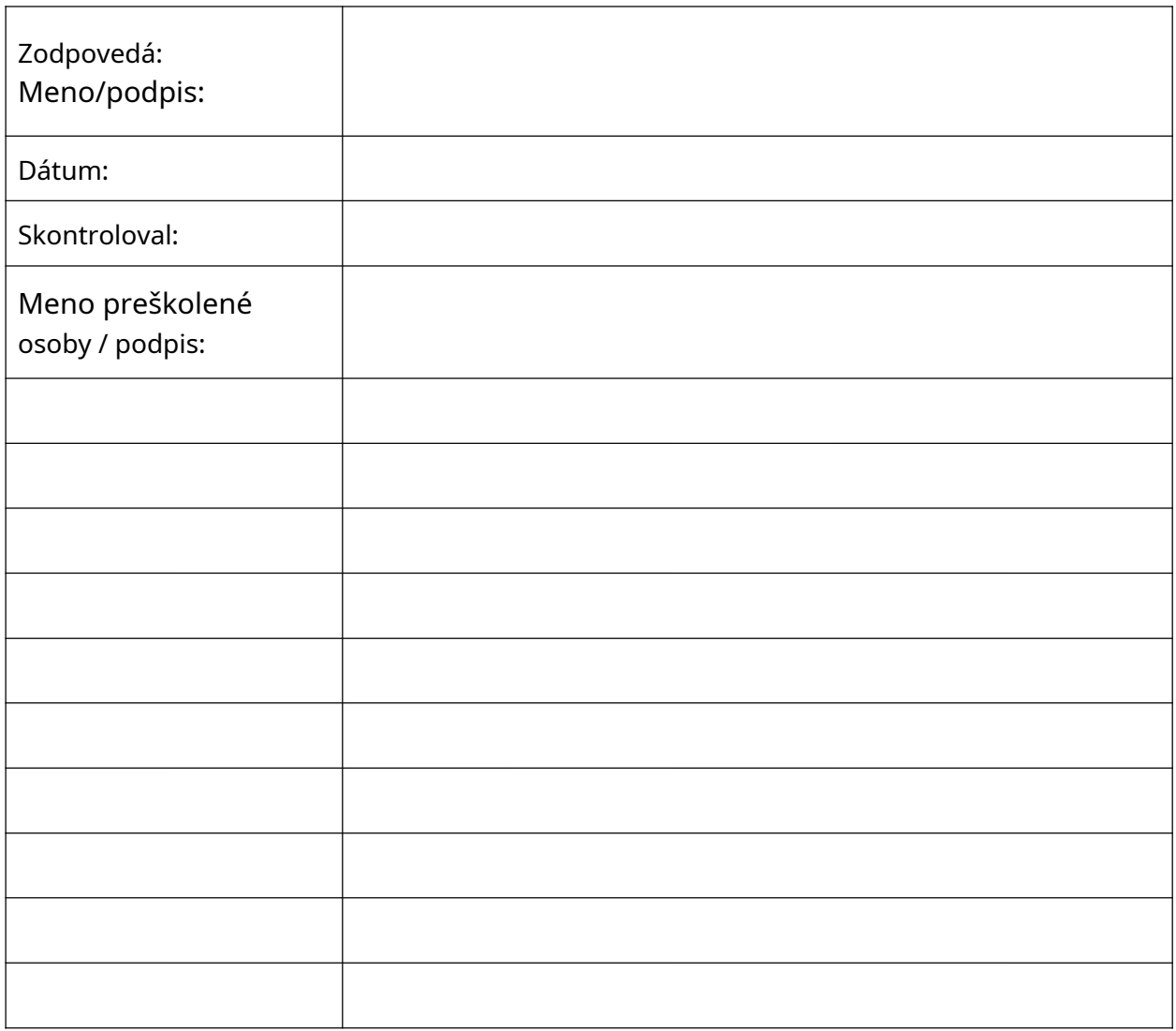

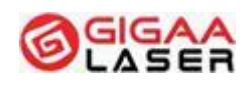

# <span id="page-50-0"></span>15.3 Ročná údržba

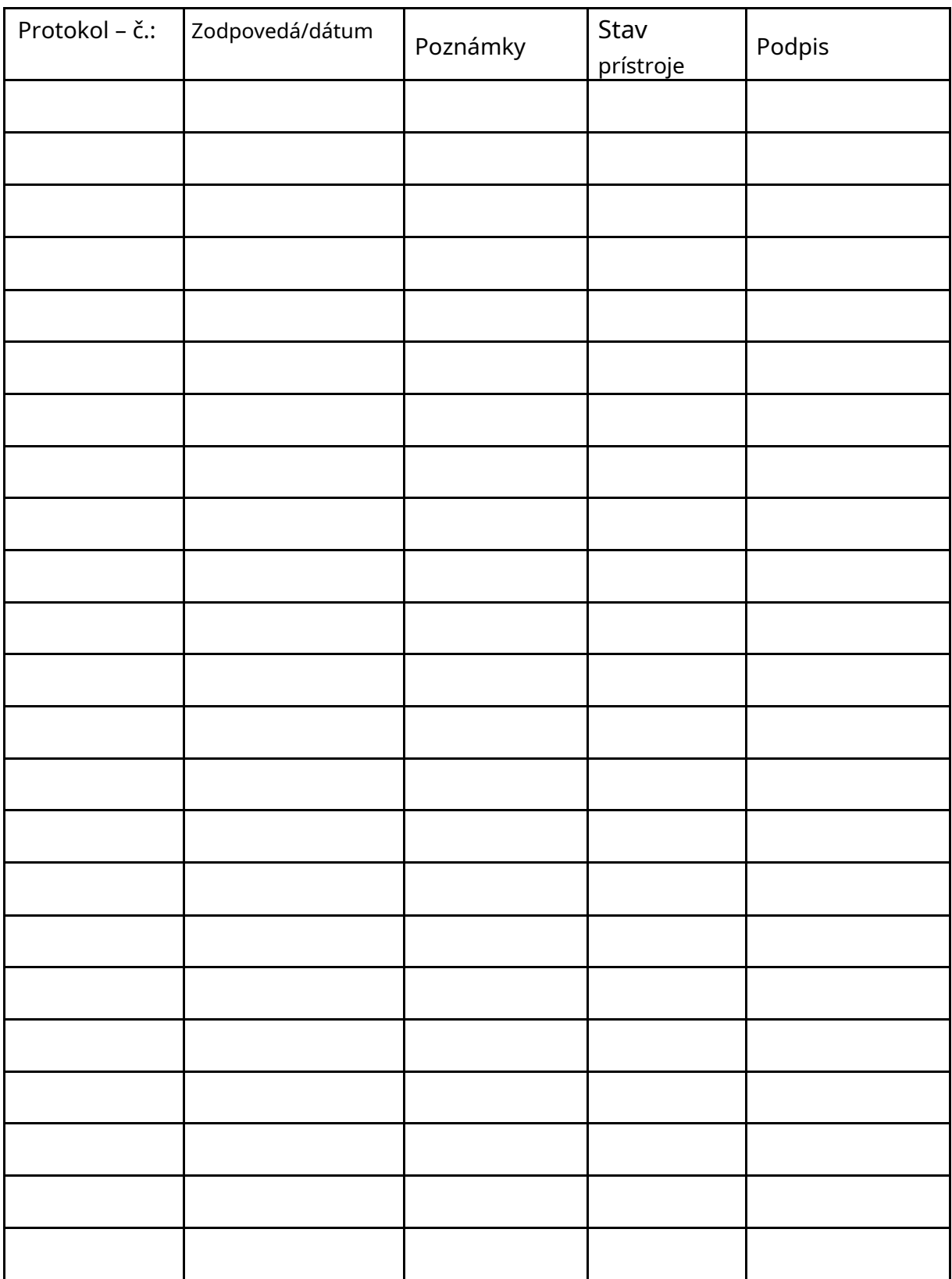

## **Medical Laser Professional**

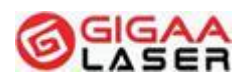

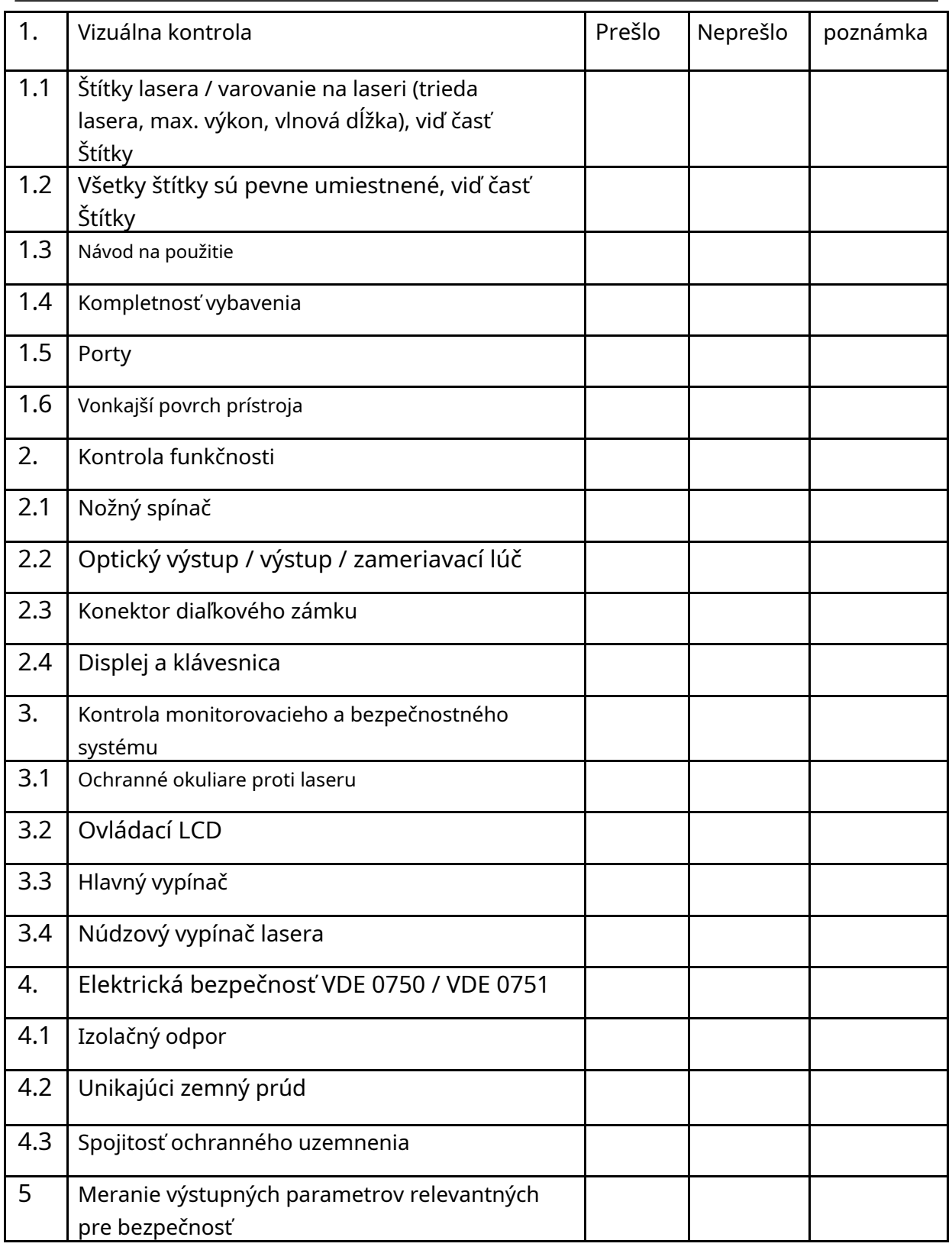

# **Upozornenie!**

**Pri vykonávaní tohto postupu vždy použite ochranné okuliare.**

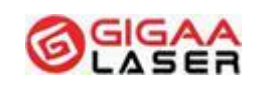

**Medical Laser Professional**

Kalibračný test lasera:

Pripojte nové vlákno k výstupnému portu lasera. Zapojte distálny koniec aplikačného systému do špecifického adaptéra wattmetra. Aktivujte laser, ožarte laserom a zaznamenajte hodnoty.

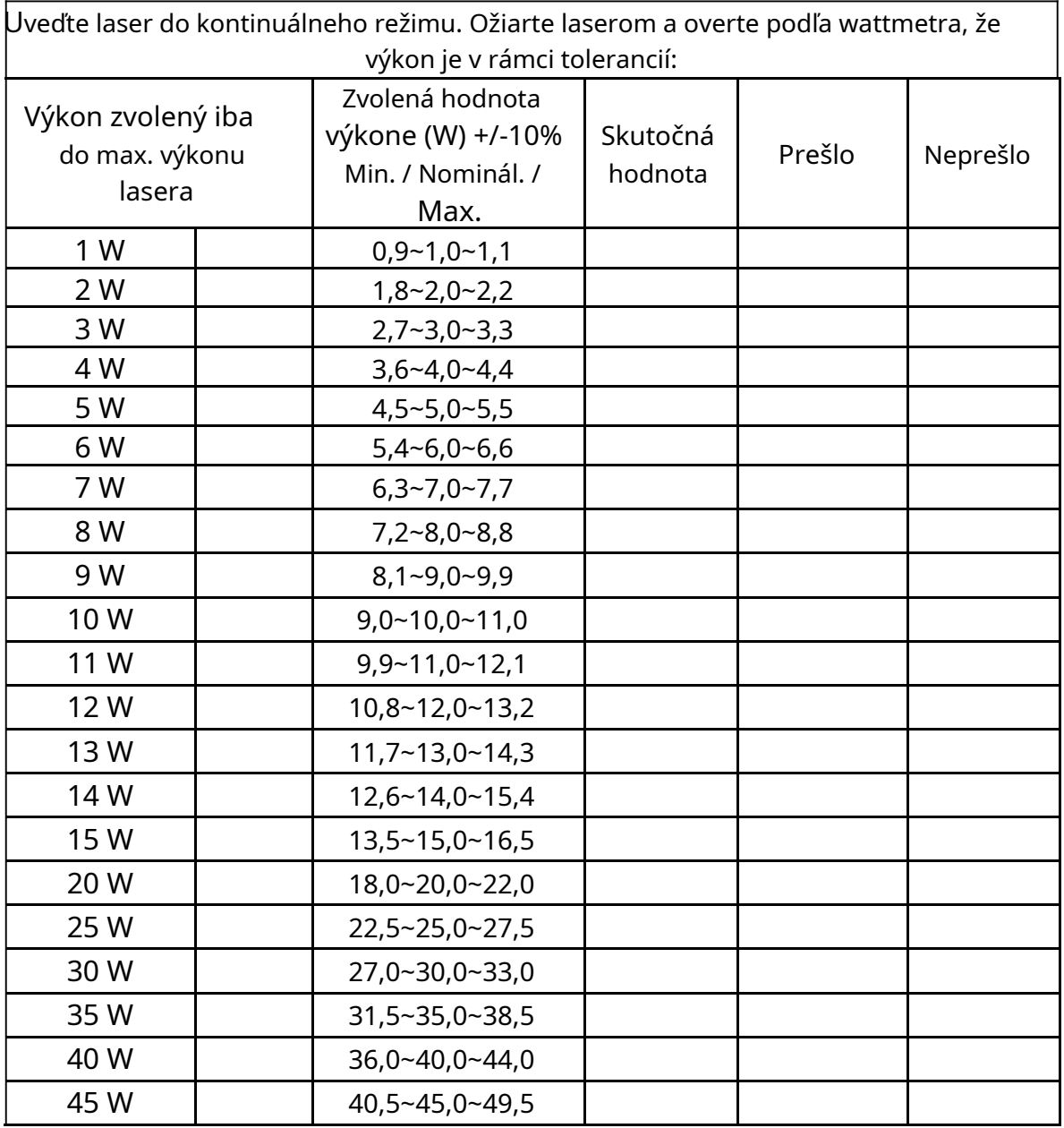

Ak sú výsledky v rámci predpokladaného 10% rozsahu, laser možno považovať za prekalibrovaný. Žiadne ďalšie úkony nie sú nutné.

# **Upozornenie!**

**Ak sú výsledky lasera mimo 10% rozsah, je nutné kontaktovať spoločnosť Gigaa Laser alebo autorizovaného zástupcu.**

### **Medical Laser Professional**

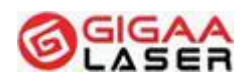

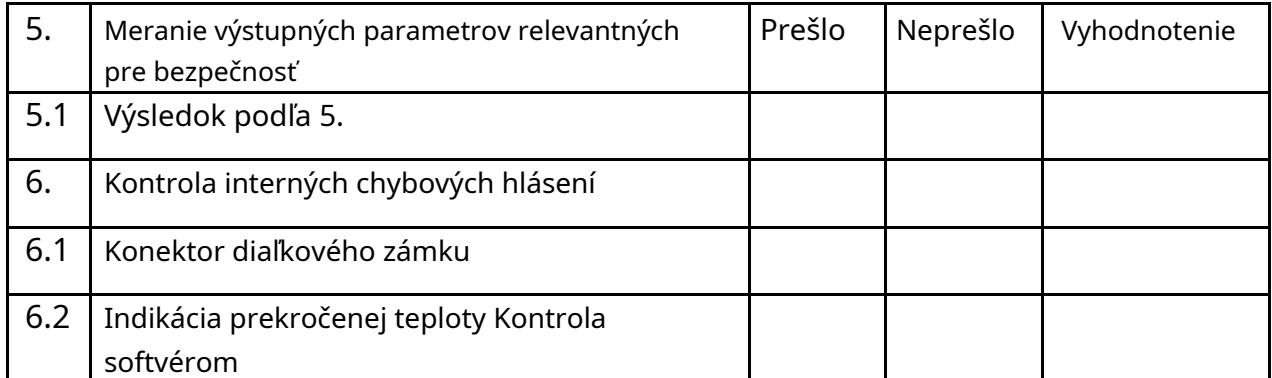

# **Varovanie!**

#### **V prípade, že niektorý z bezpečnostných parametrov neprejde ročnou kontrolnou údržbou, musí sa prístroj prestať používať.**

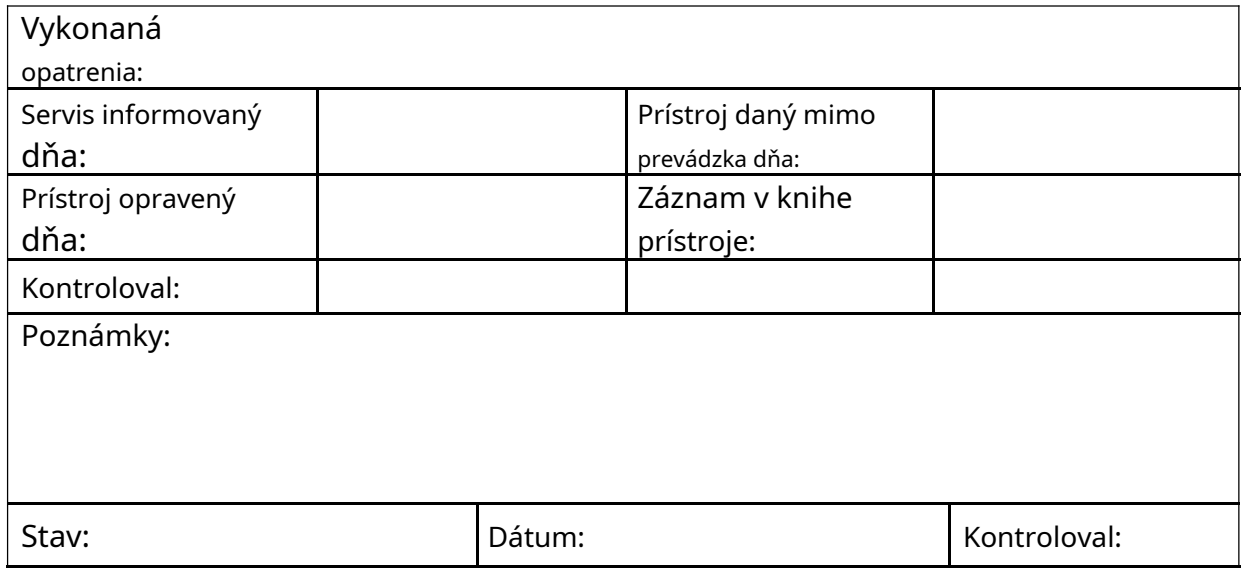

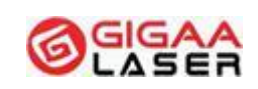

# **CLE-BOX**

Príručka pre čistiaci prostriedok pre konektor optického vlákna

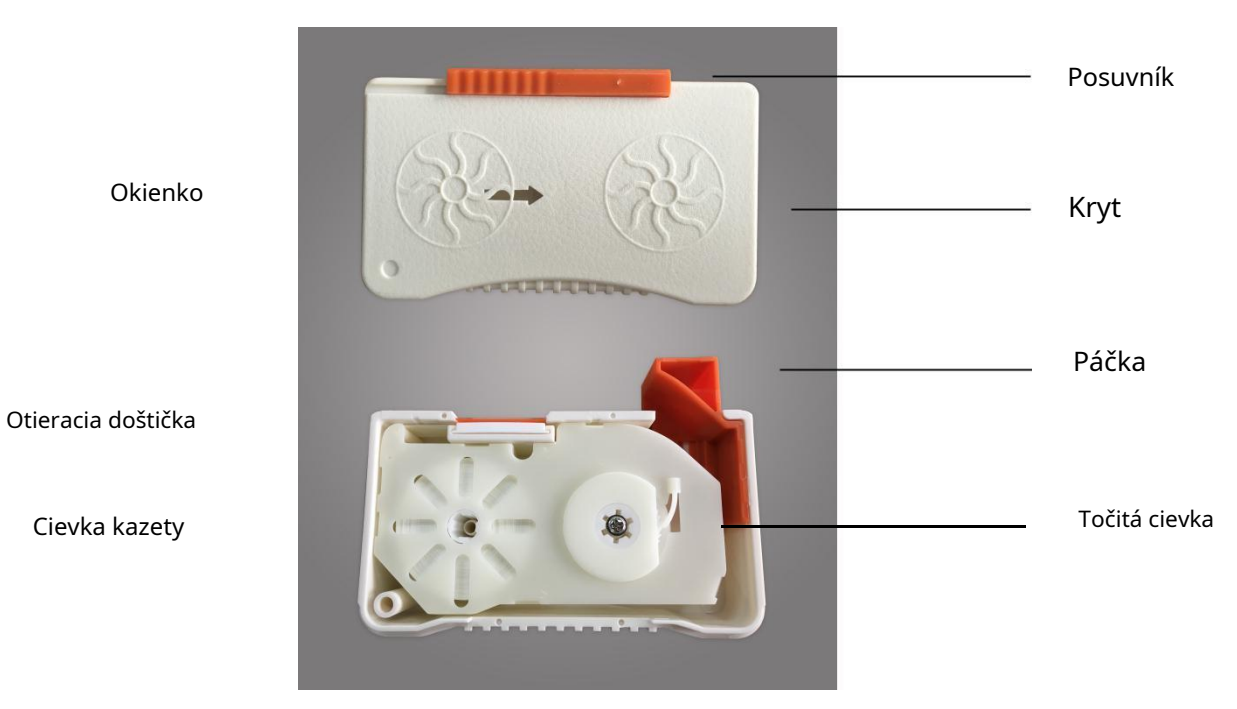

### 1.Ako používať

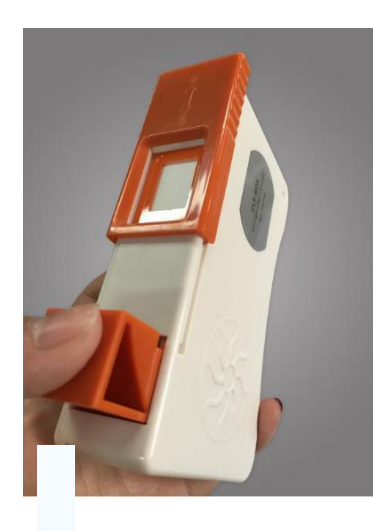

na stranu "ON", potom s pridržanou páčkou. sa objaví nová čistiaca páska.

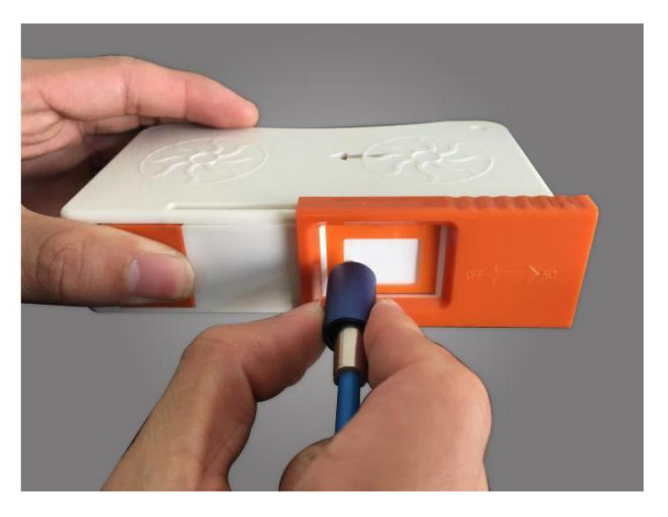

① . Posuňte posuvník <sup>②</sup> . Pritlačte a posuňte koniec puzdra

**Verzia:V2019/03 50 / 53**

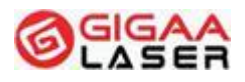

2. Ako vymeniť pásku

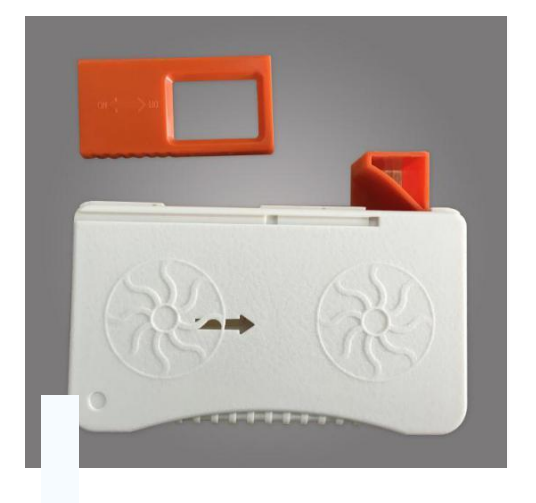

① . Posúvajte posuvník smerom od páčky, až sa odpojí.

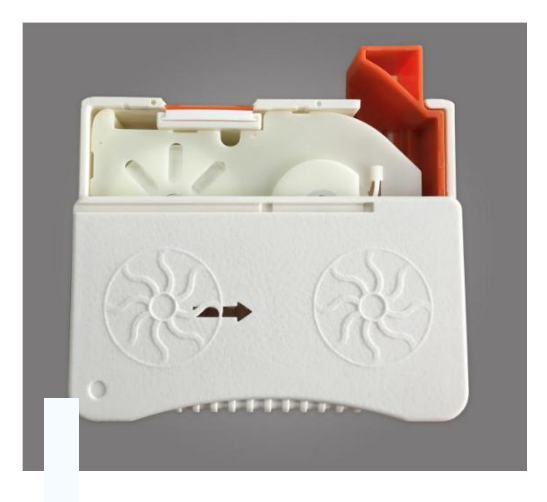

② . Otvorte smerom dole. kryt posunutím

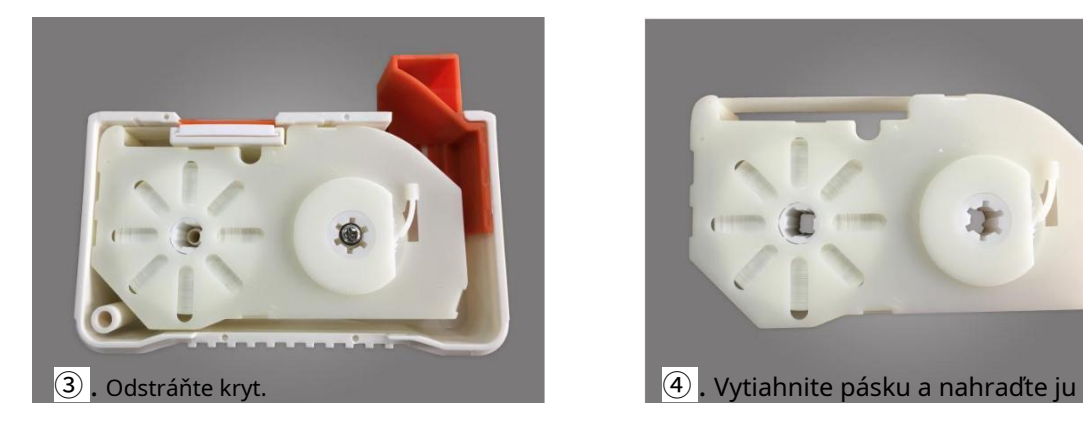

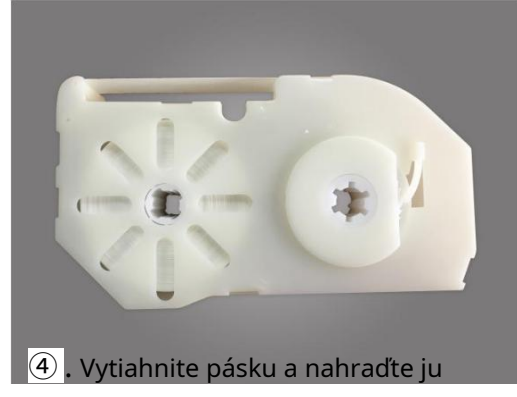

novou.

**Wuhan Giga Optronics Technology Co., Ltd. Medical Laser Professional**

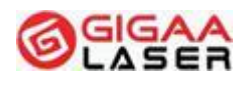

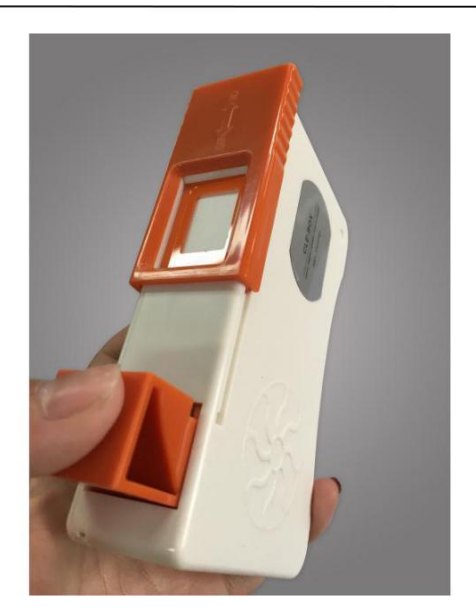

⑤ . Inštalujte čistič a stlačte 2 až 3-krát páčku, aby ste overili, či sa páska ľahko posúva.

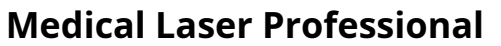

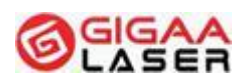

#### Upozornenie!

Keď ide páčka ťažko stlačiť, znamená to, že je potrebná nová náplň. Opakované násilné stláčanie páčky môže spôsobiť poškodenie čistiaceho mechanizmu. Dbajte na to, aby tento produkt nebol dlhšiu dobu vystavený teplote vyššej ako 60℃,mohlo by dôjsť k strate funkčnosti. Nový kotúč vymieňajte manuálne. Inak môže dôjsť k poškodeniu. Spoločnosť GIGAALASER výrazne odporúča užívateľom CLE-BOXu používať náhradné kotúče vyrobené spoločnosťou GIGAALASER, aby bol čistiaci proces optimálny. Funkčnosť CLE-BOXu nie je možné zaručiť pri nesprávnej inštalácii náhradnej náplne.